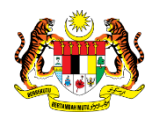

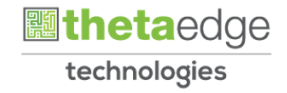

# SISTEM PERAKAUNAN AKRUAN KERAJAAN NEGERI (iSPEKS)

# USER MANUAL

# Proses Waran Perjalanan Udara - Bukan Pukal (Perolehan)

Untuk

 JABATAN AKAUNTAN NEGARA MALAYSIA **SPEKS** TERHAD

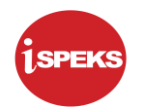

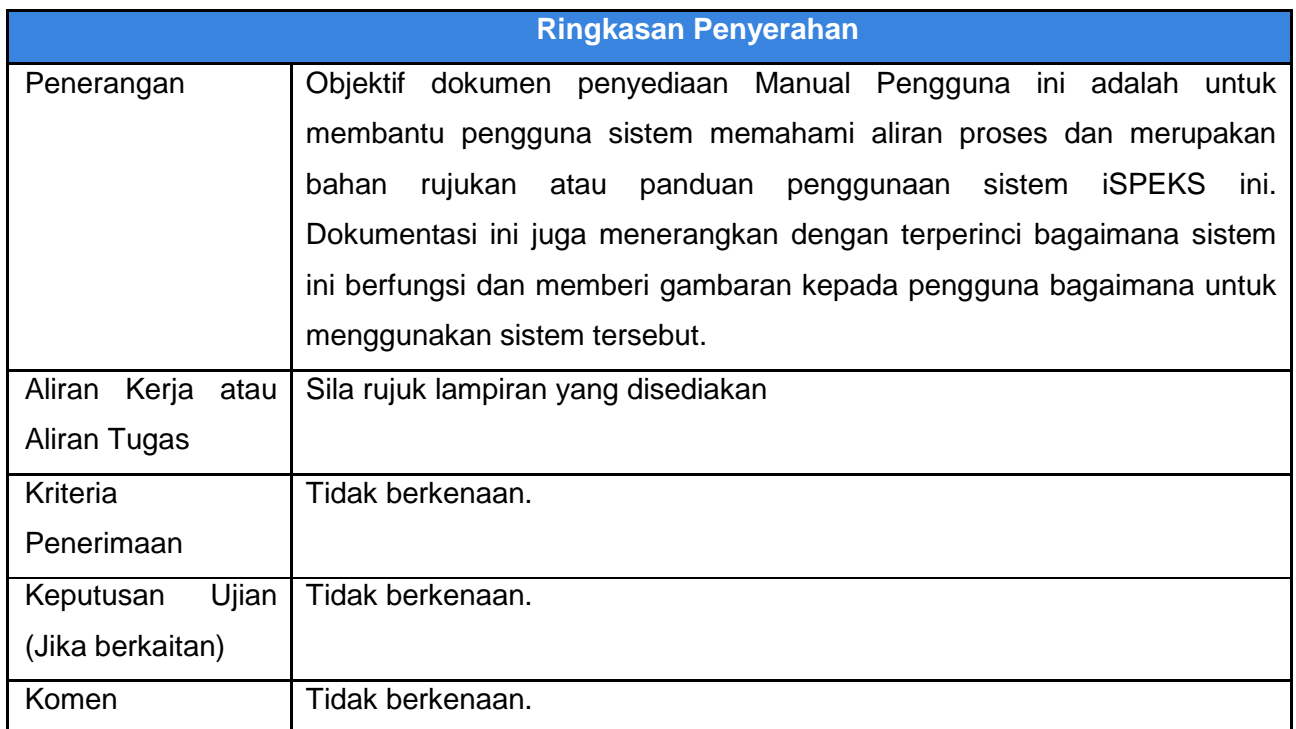

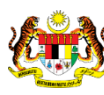

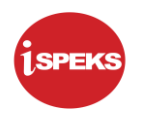

#### **Pentadbiran dan Pengurusan Dokumen**

#### **Semakan Dokumen**

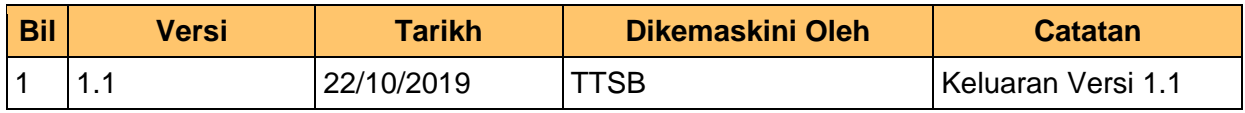

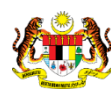

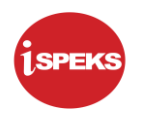

#### **ISI KANDUNGAN**

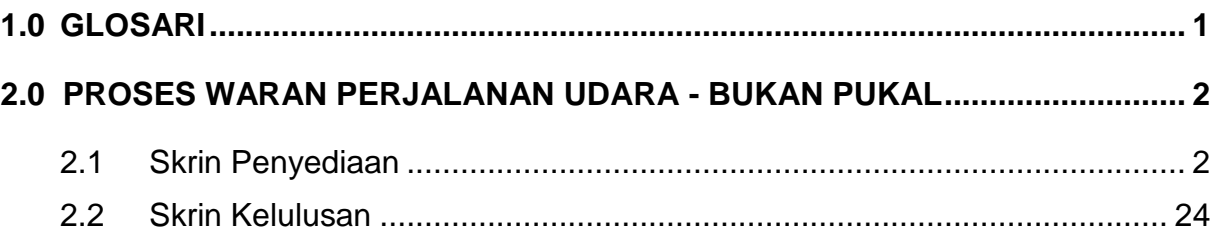

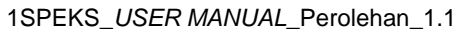

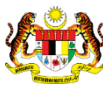

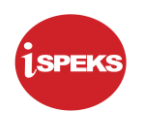

# <span id="page-4-0"></span>**1.0 GLOSARI**

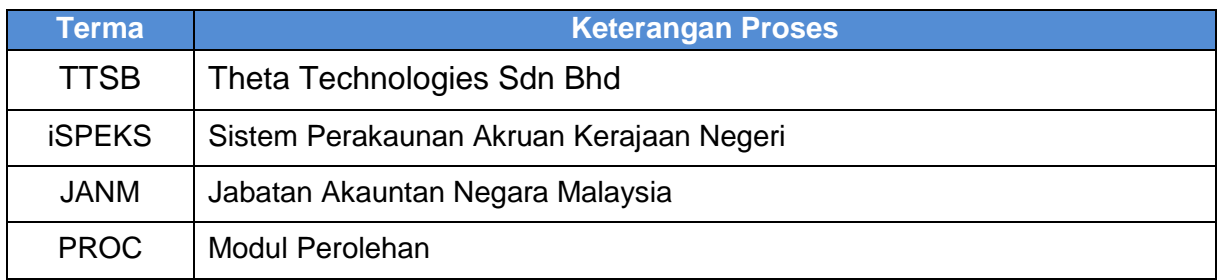

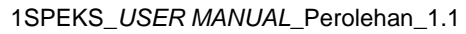

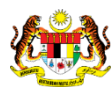

Muka Surat 1 technologies

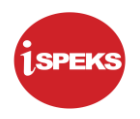

# <span id="page-5-0"></span>**2.0 PROSES WARAN PERJALANAN UDARA - BUKAN PUKAL**

Proses ini digunapakai untuk tujuan permohonan Waran Perjalanan Udara bagi jenis urusniaga Auto atau Manual. Kemasukan maklumat permohonan dan kelulusan permohonan akan dibuat diperingkat PTJ.

#### <span id="page-5-1"></span>**2.1 Skrin Penyediaan**

Pegawai Penyedia PTJ akan membuat kemasukan maklumat permohonan perjalanan udara. Pada skrin ini, Pegawai Penyedia boleh memilih jenis bayaran sama ada Pukal atau Bukan Pukal bagi permohonan perjalanan udara yang dipohon. Rekod akan dihantar ke Pegawai Pelulus untuk kelulusan.

#### **1.** Skrin **iSPEKS Login** dipaparkan.

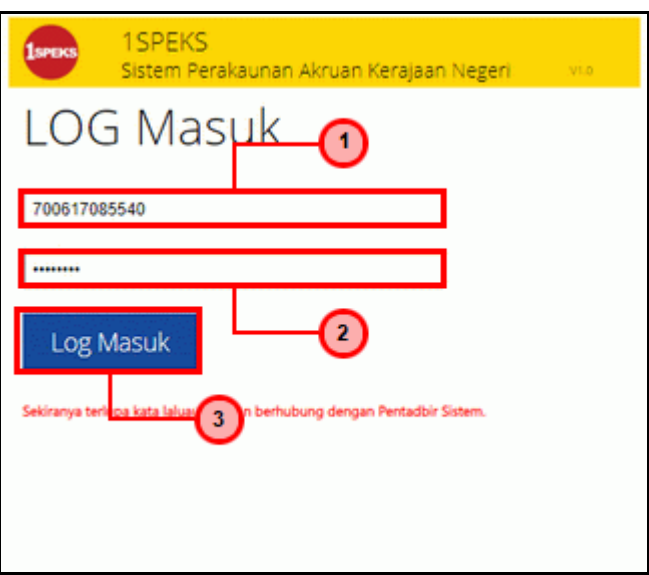

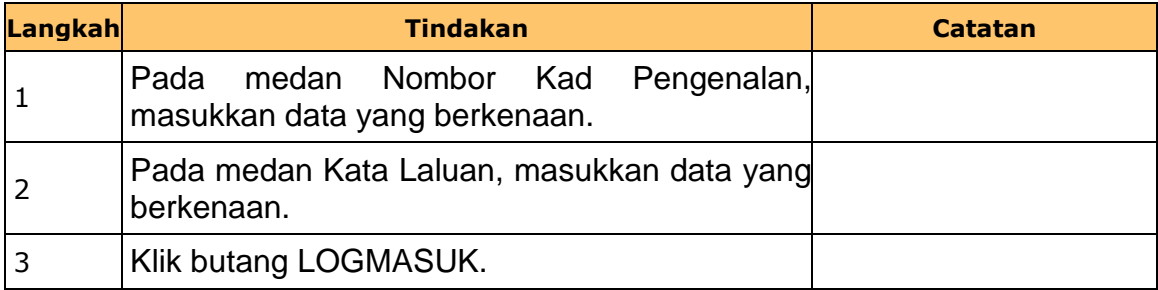

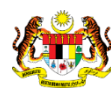

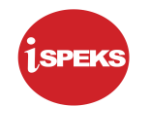

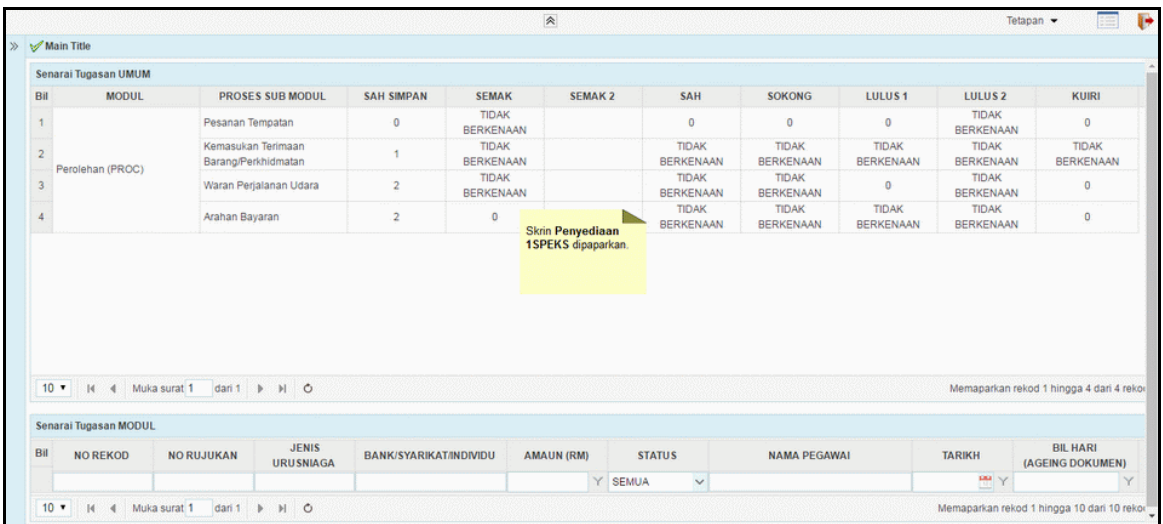

# **3.** Skrin **Penyediaan iSPEKS** dipaparkan.

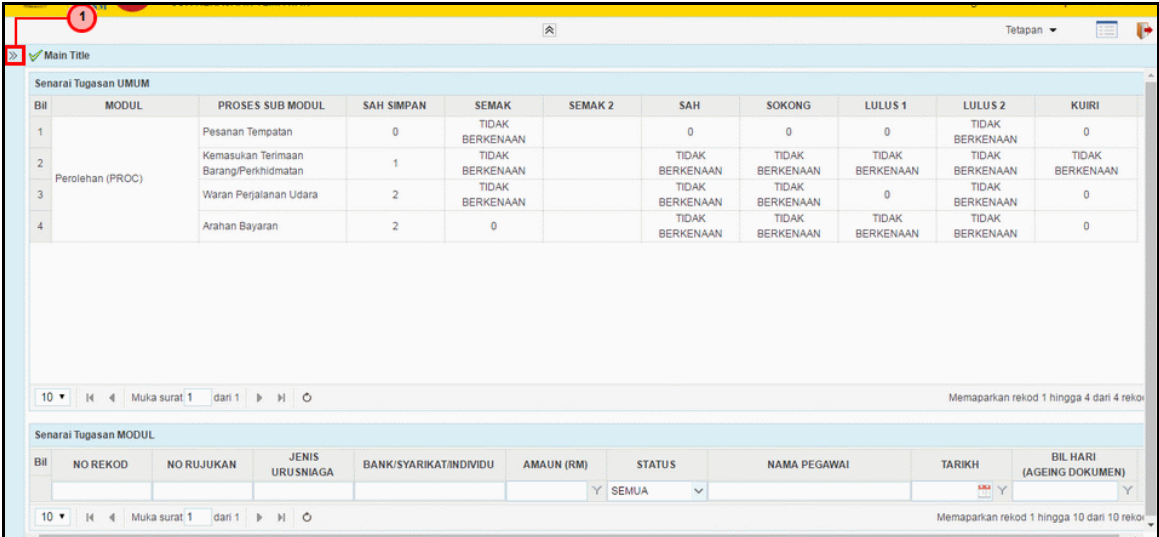

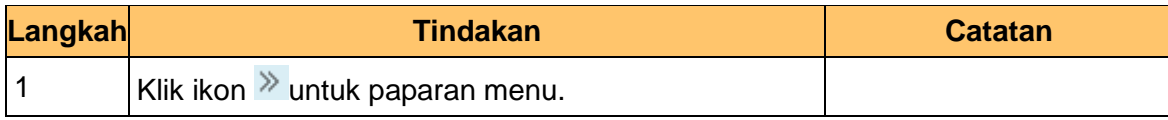

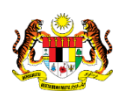

1SPEKS\_*USER MANUAL*\_Perolehan\_1.1

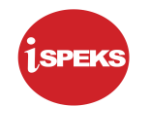

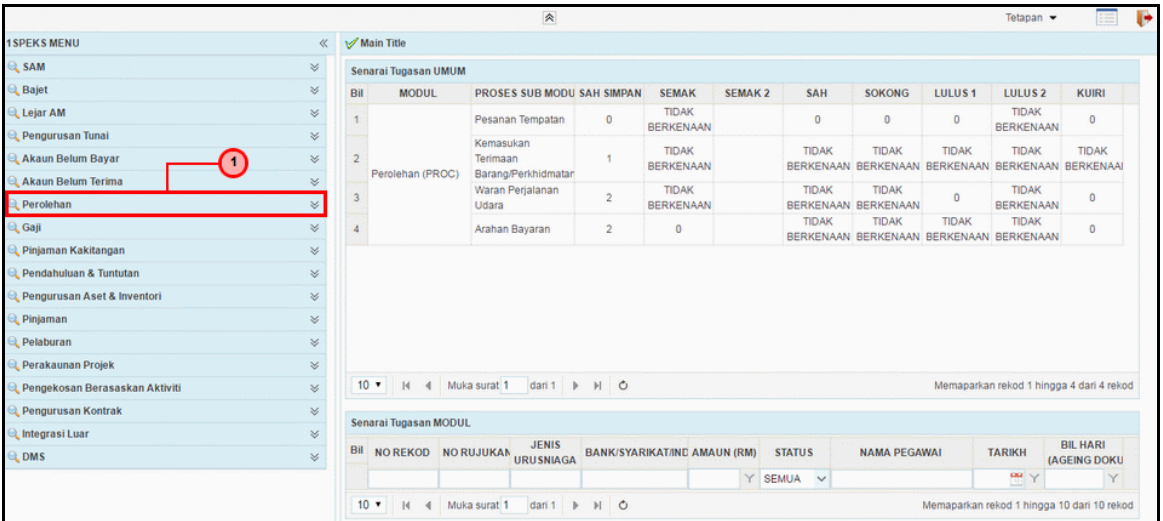

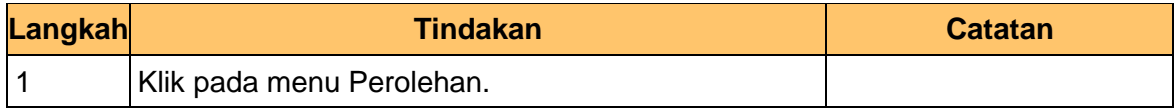

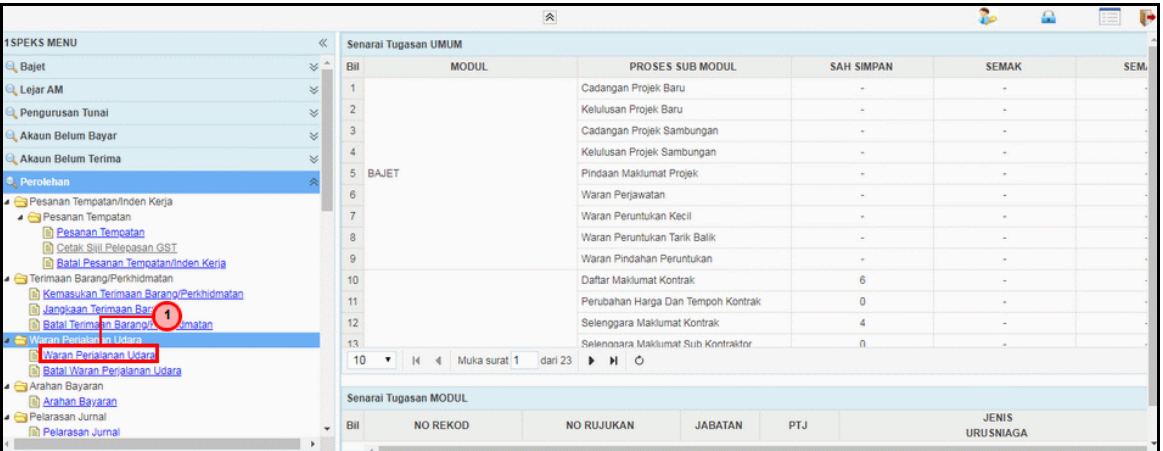

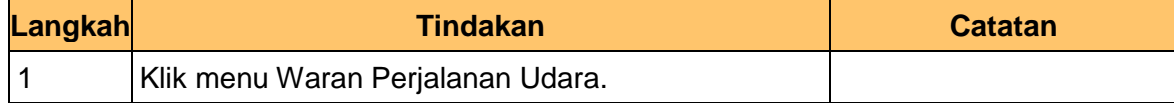

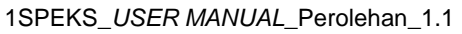

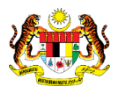

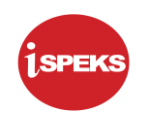

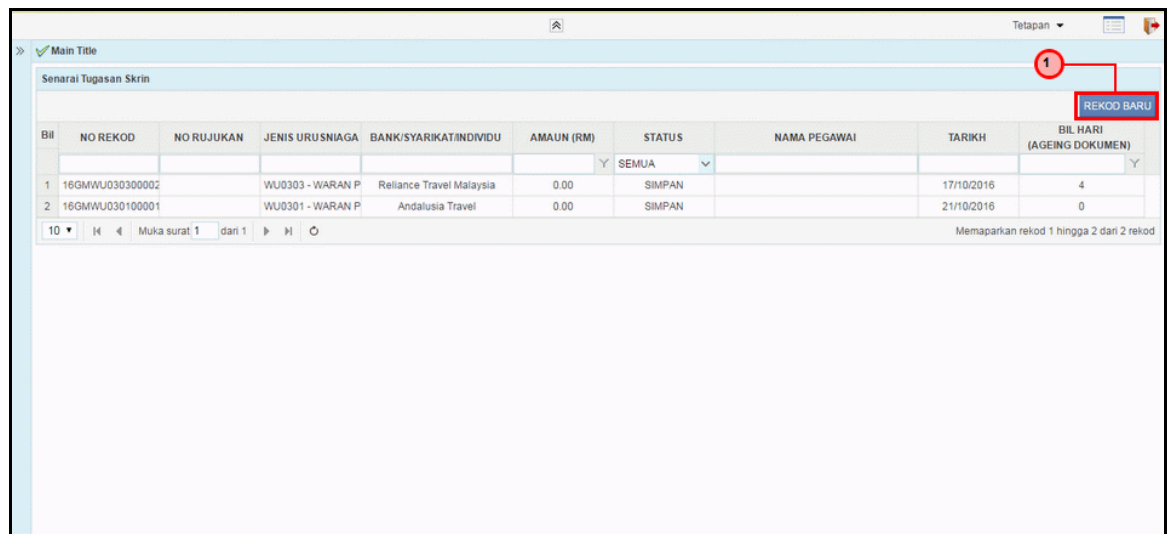

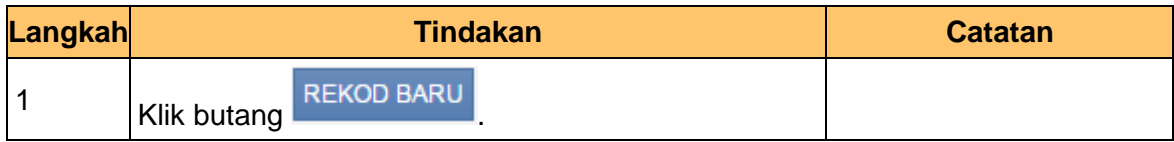

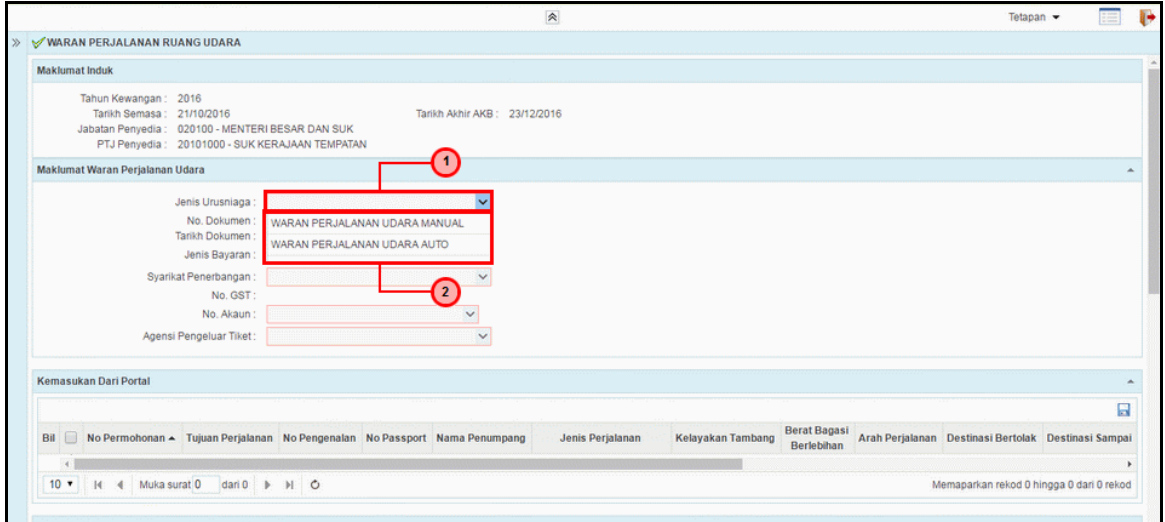

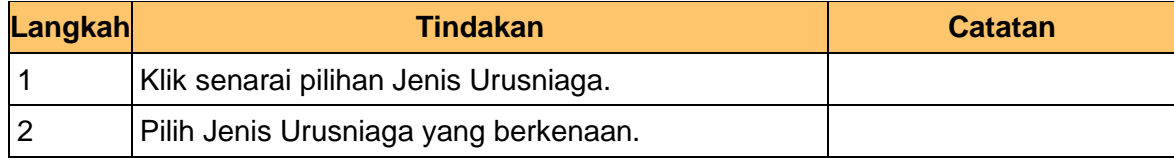

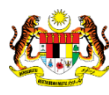

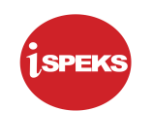

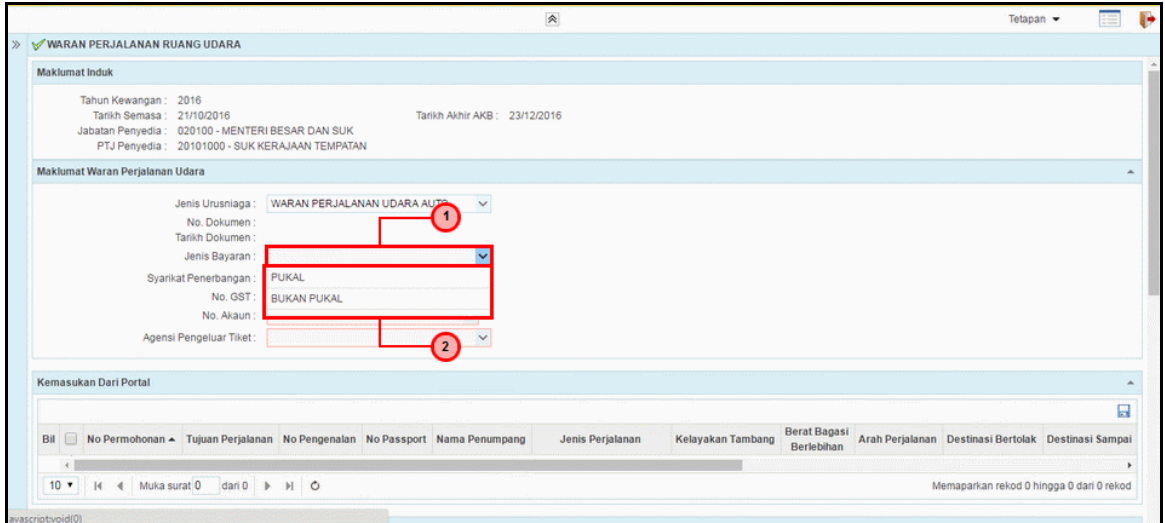

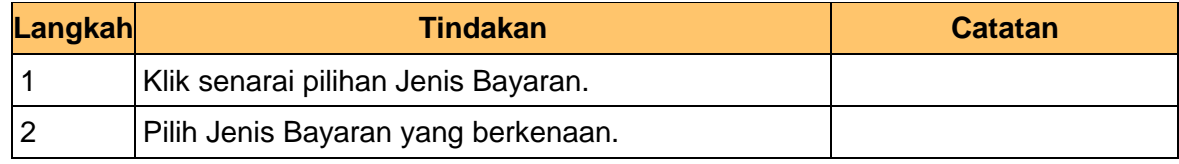

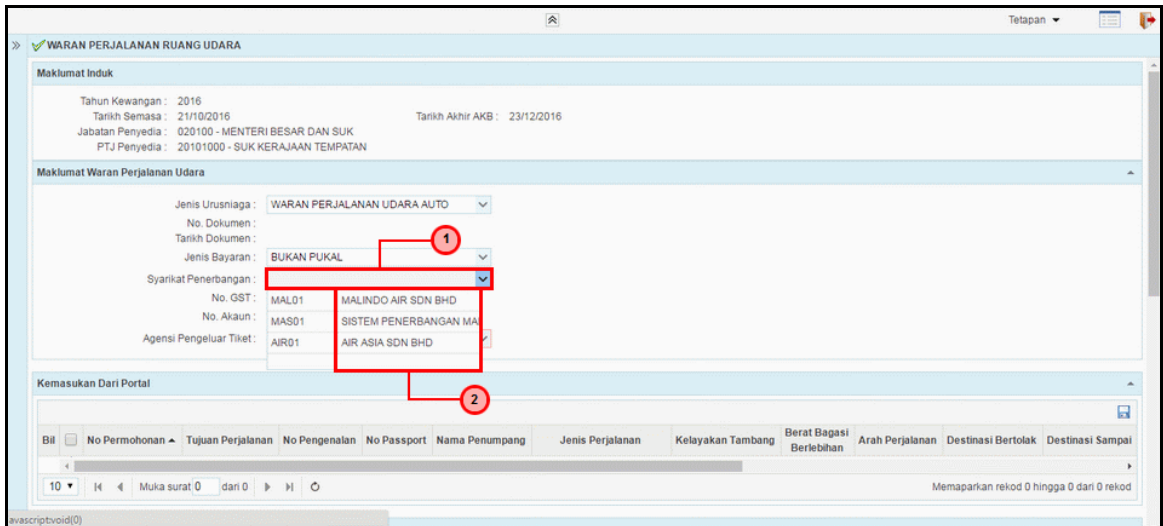

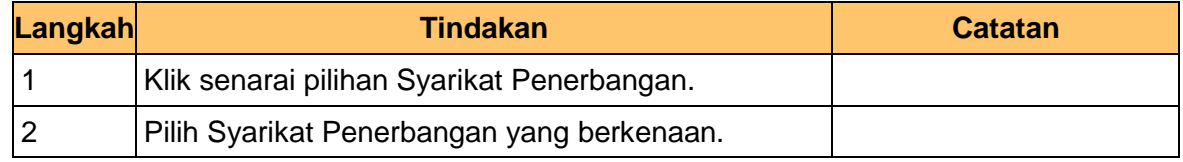

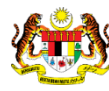

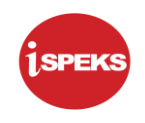

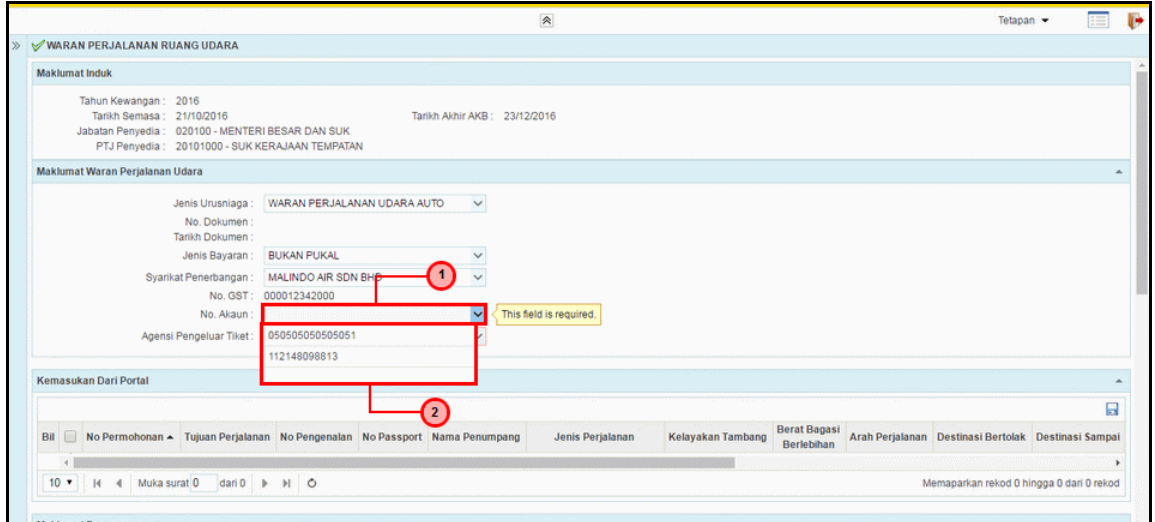

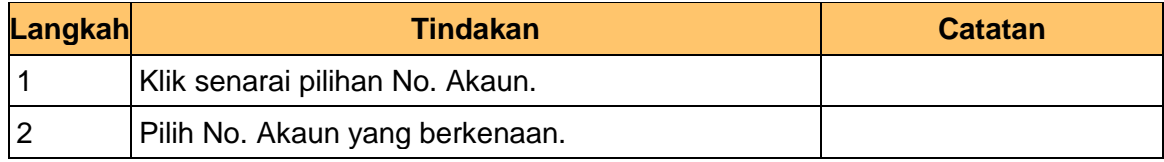

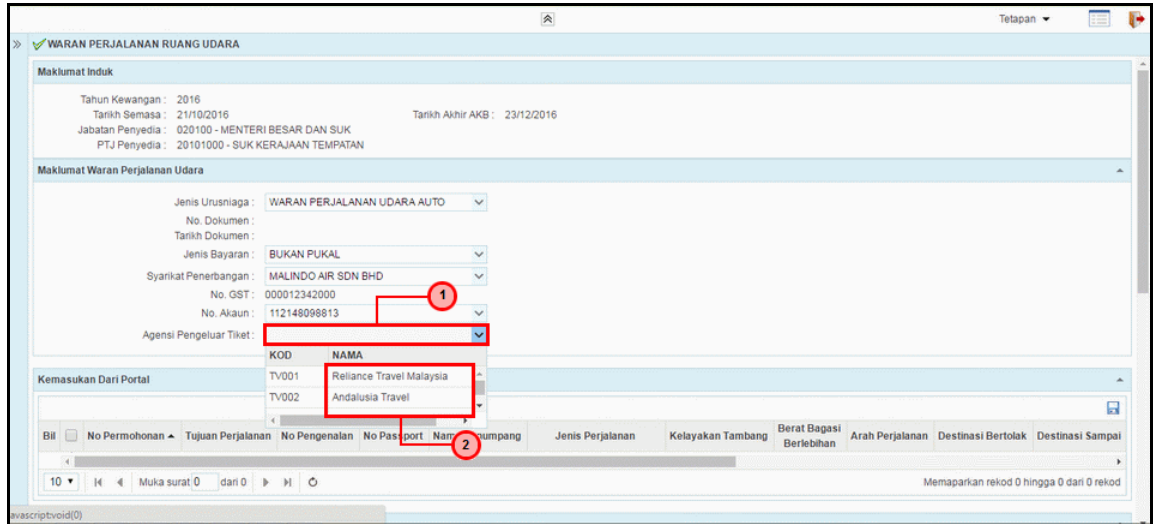

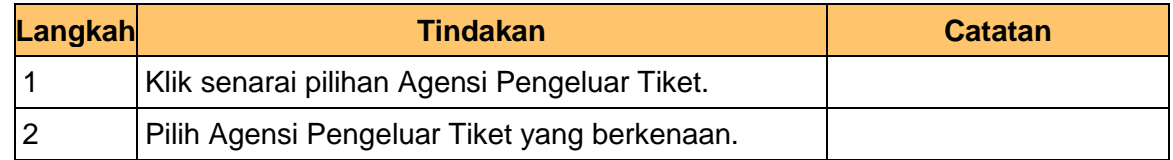

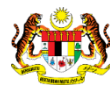

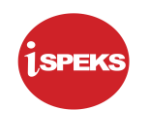

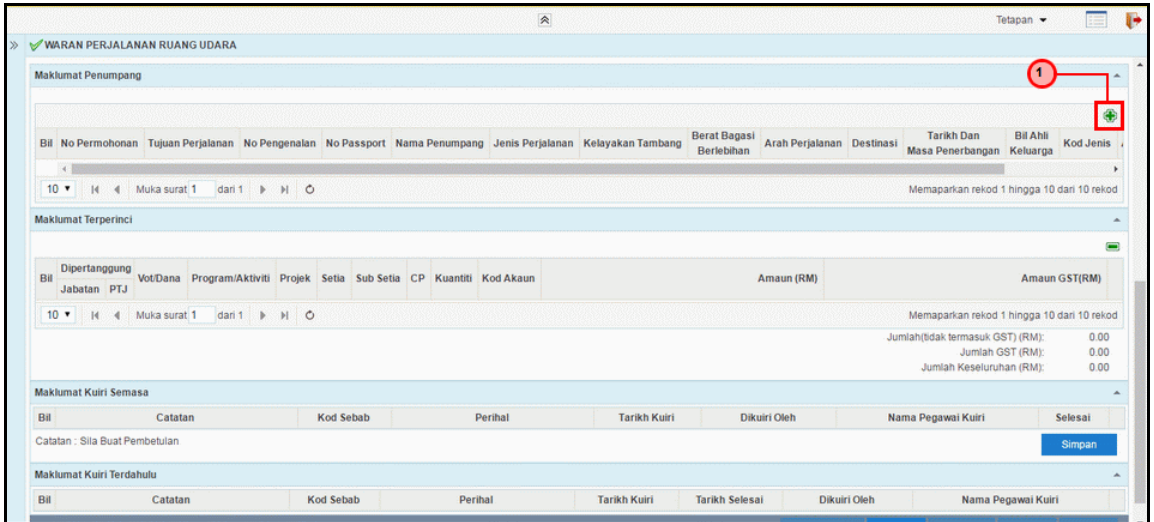

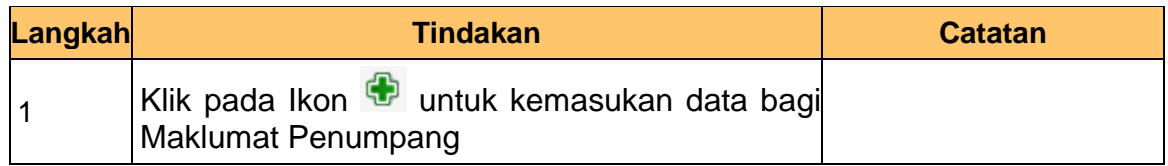

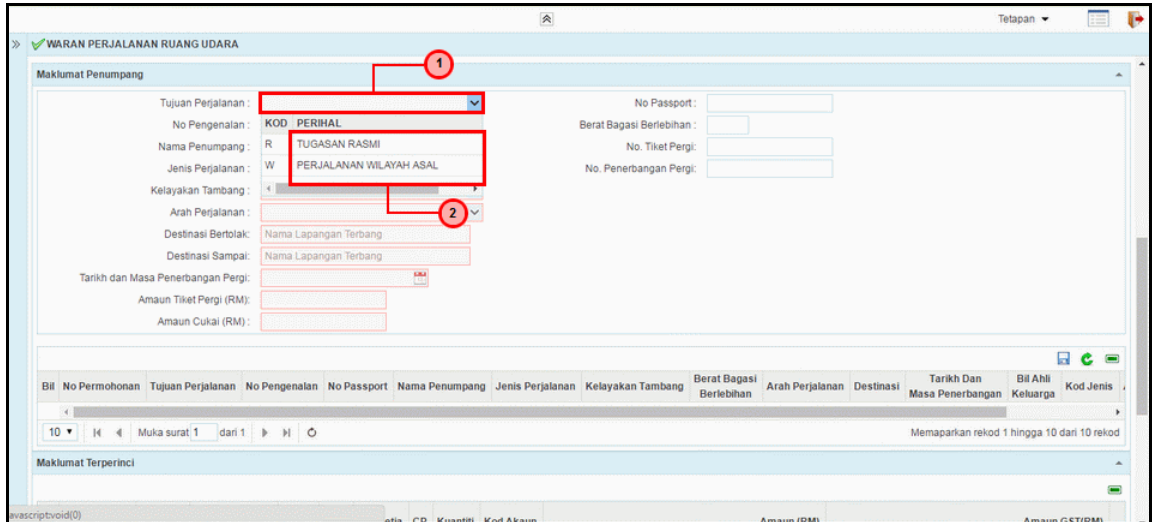

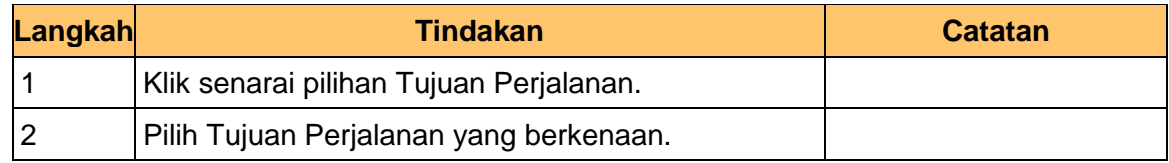

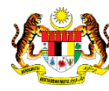

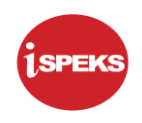

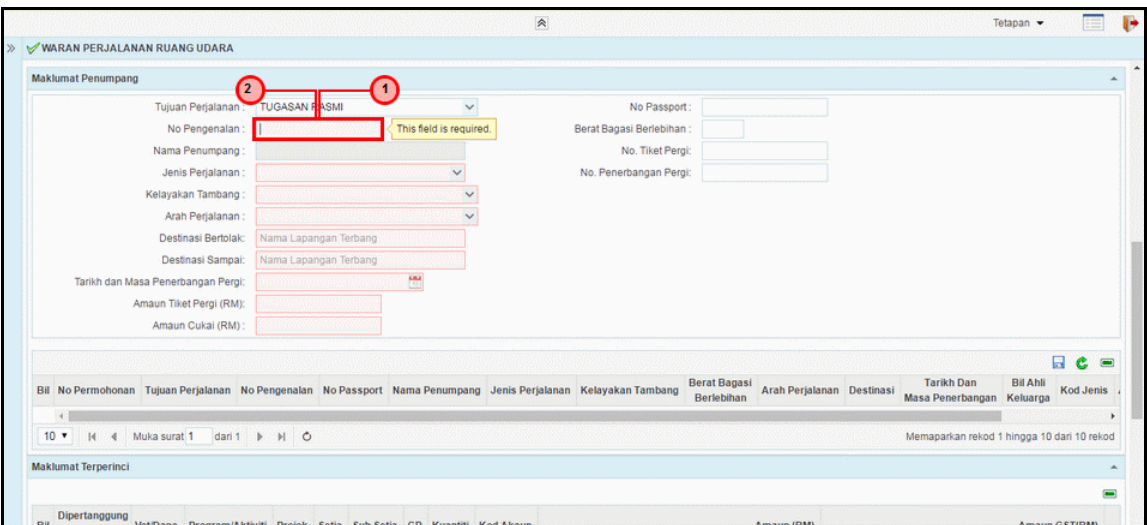

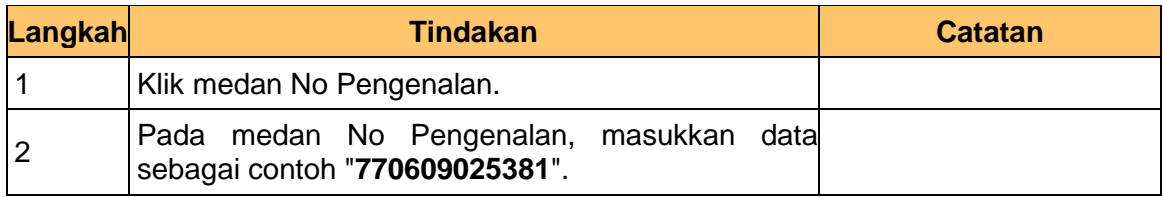

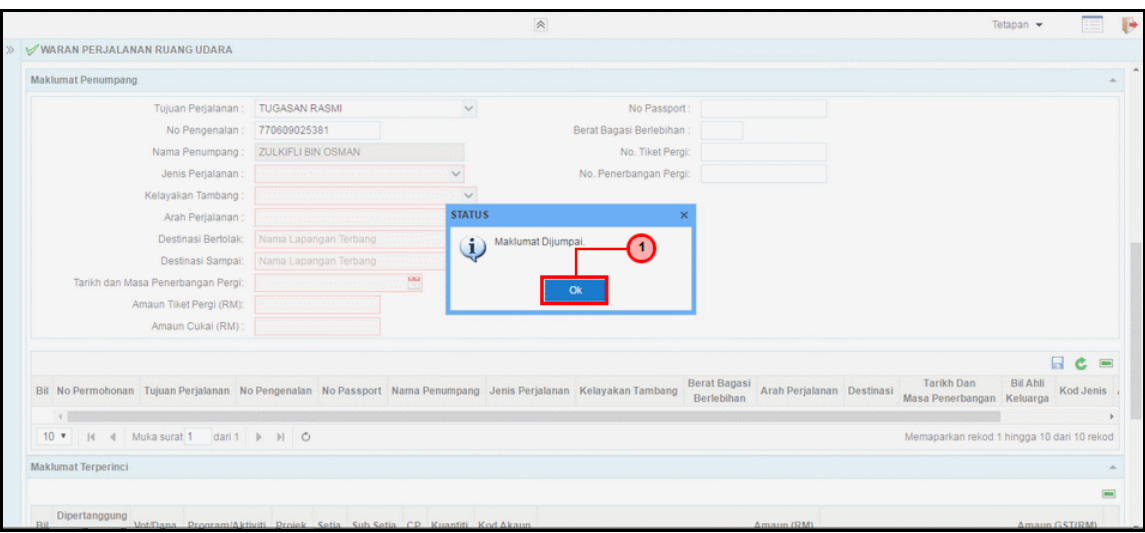

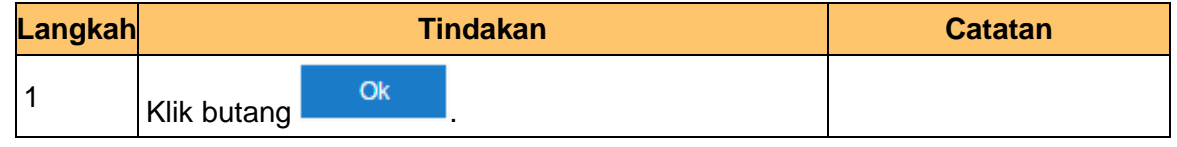

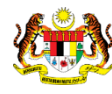

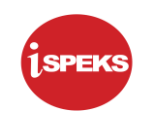

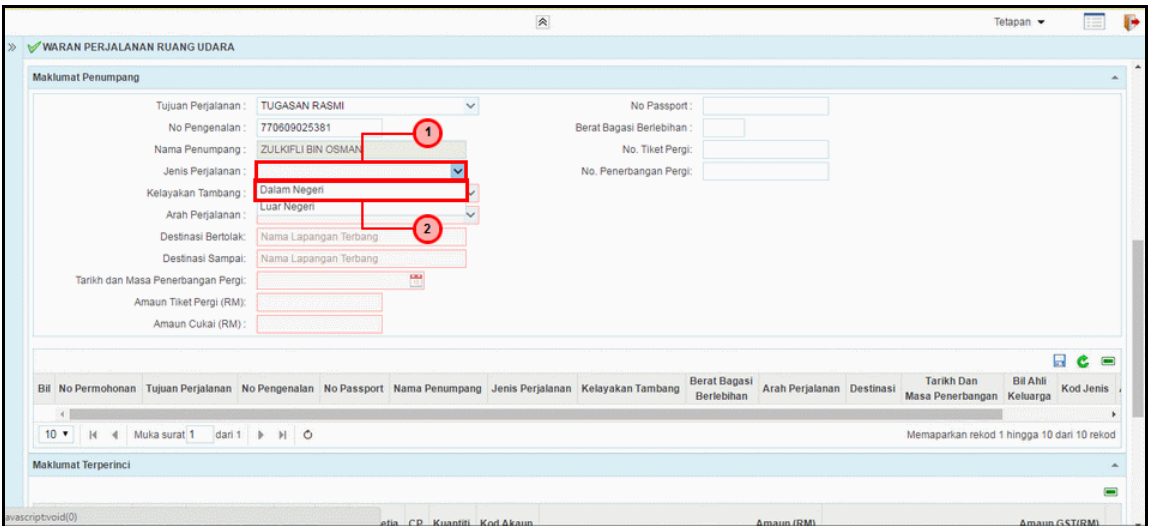

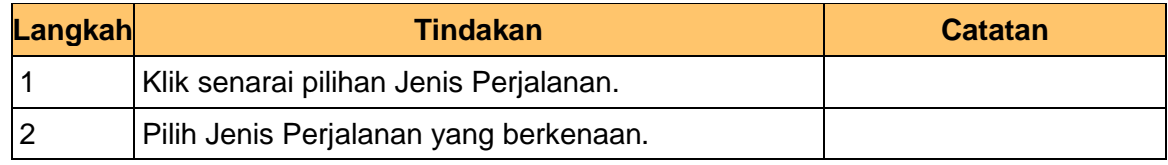

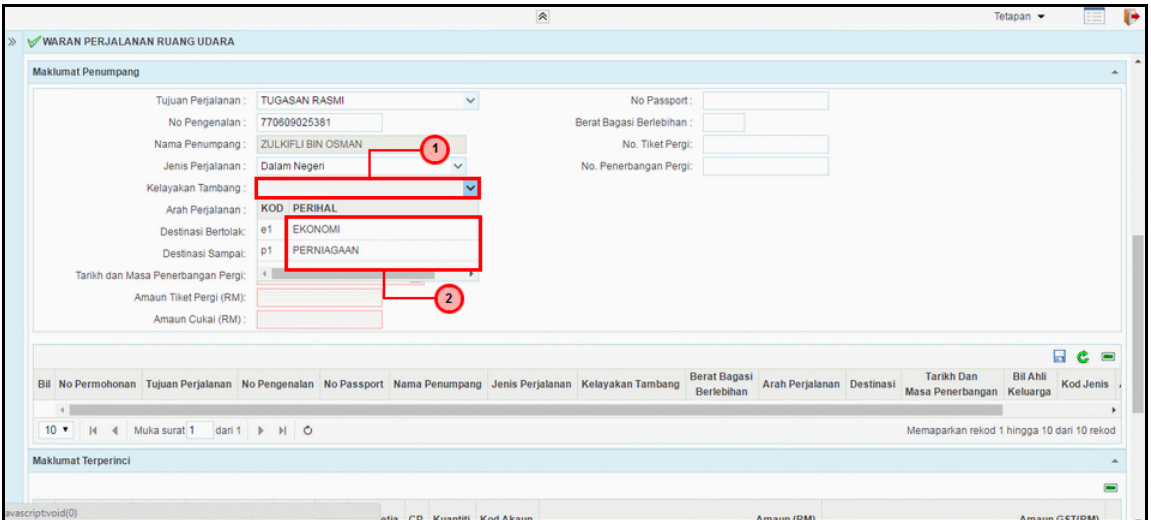

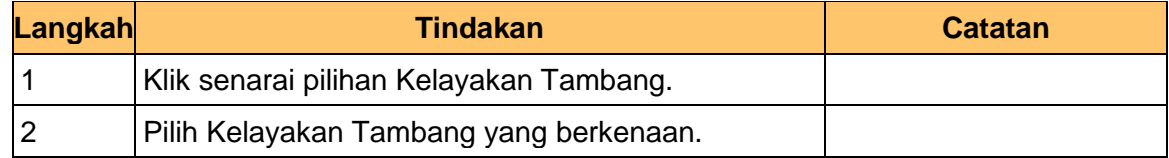

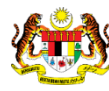

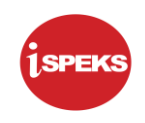

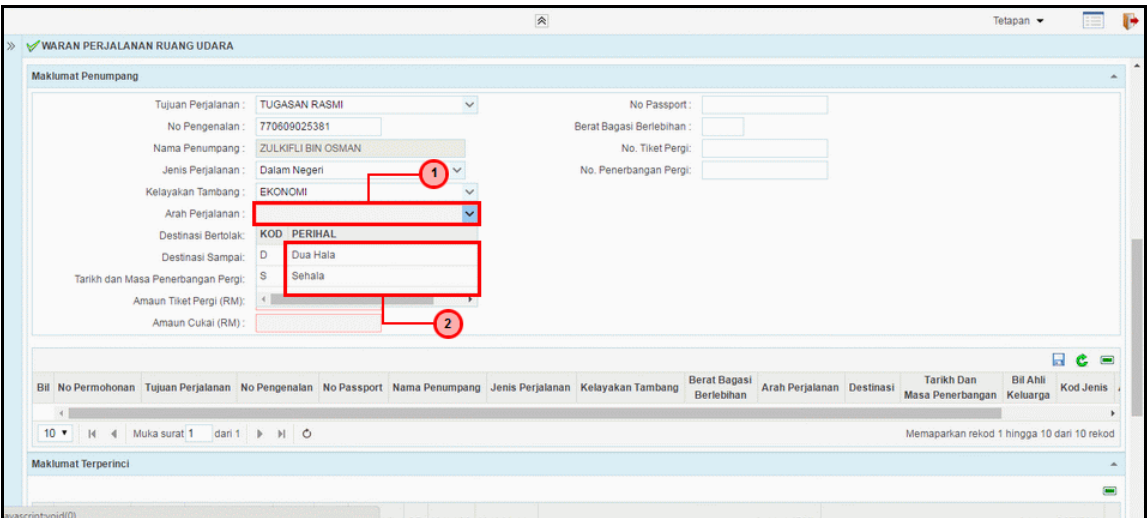

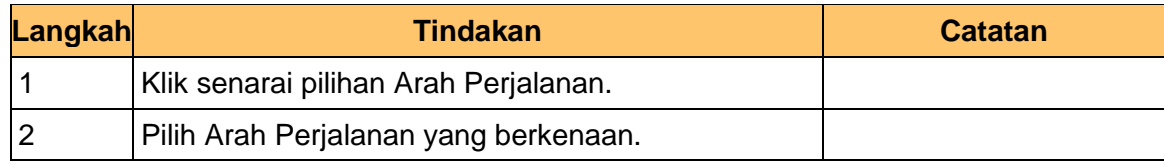

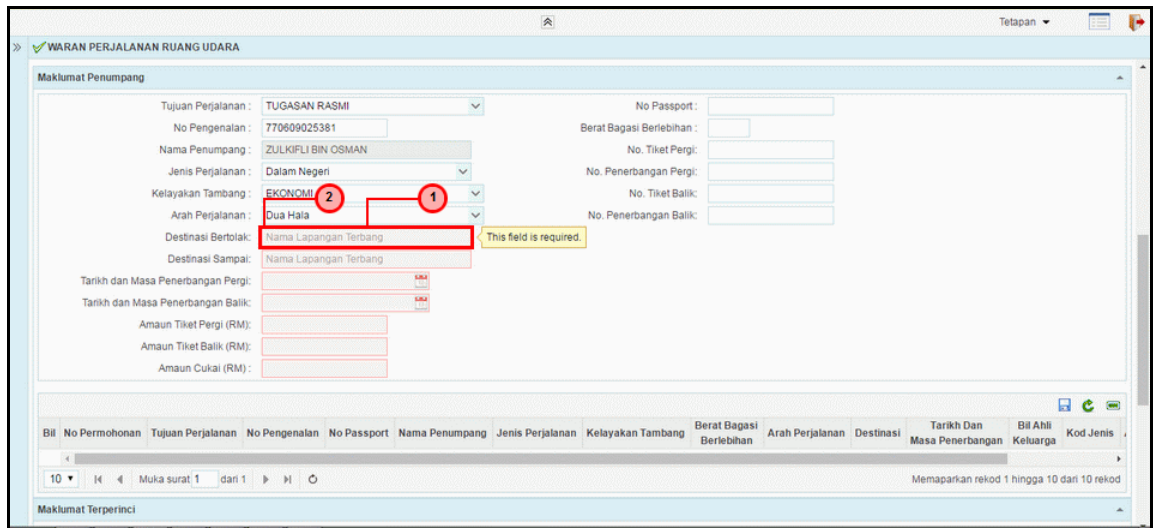

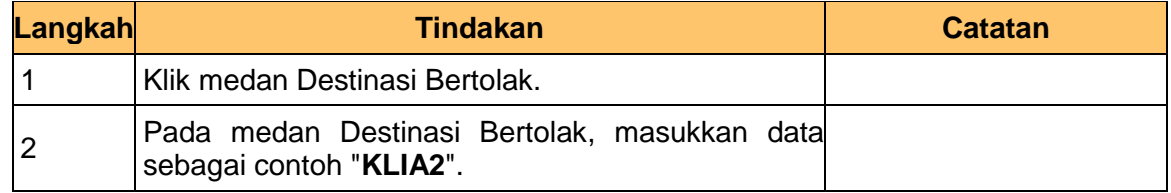

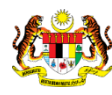

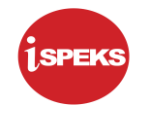

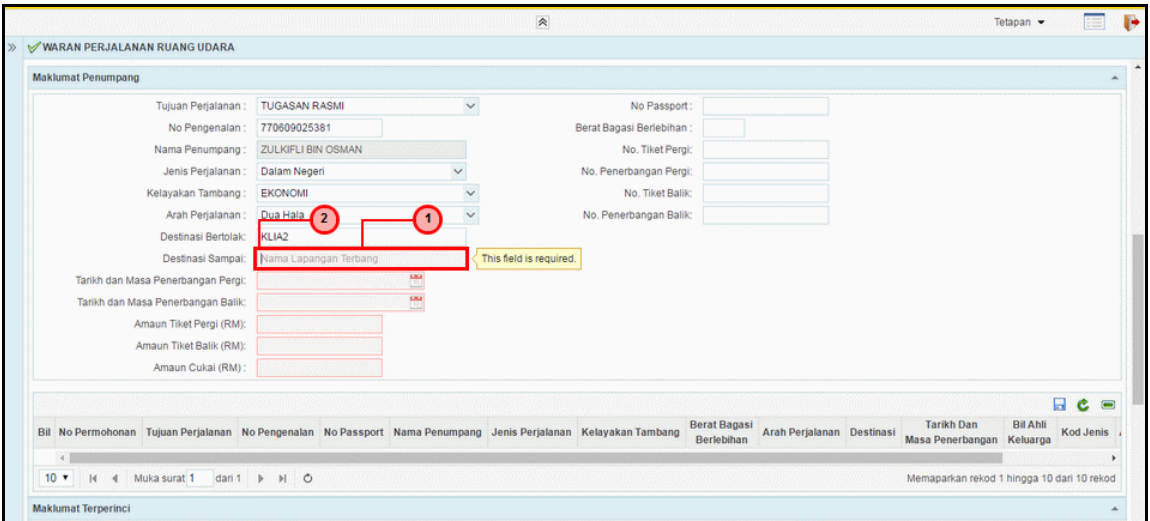

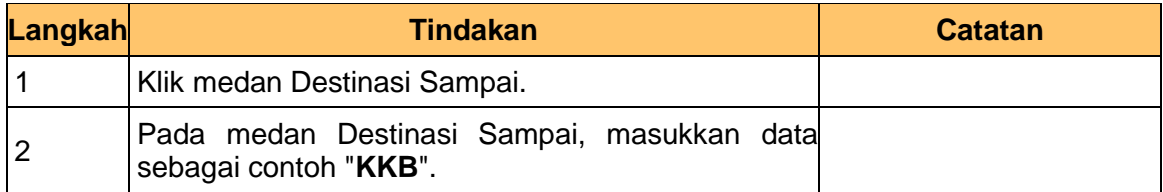

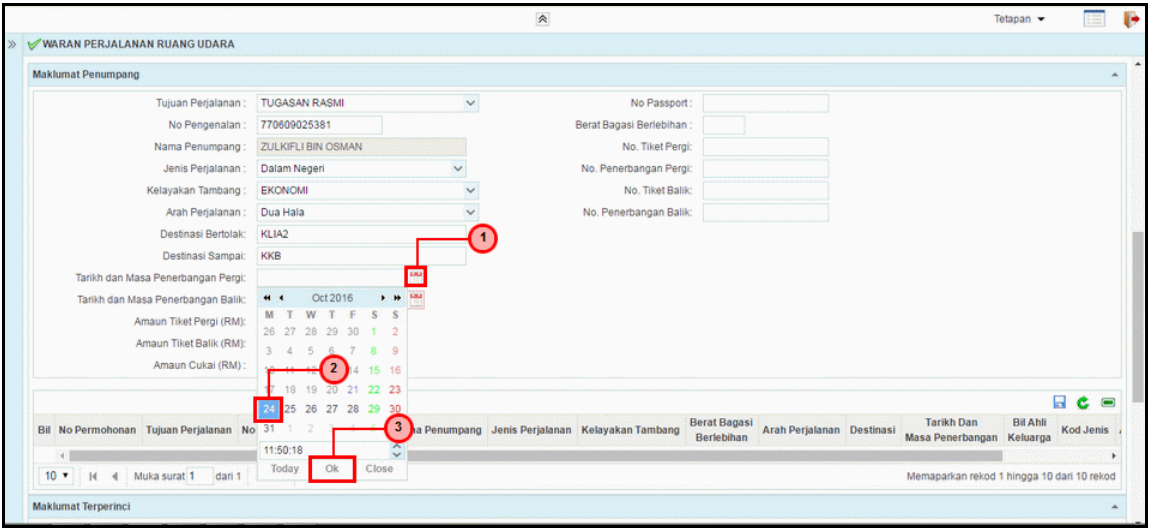

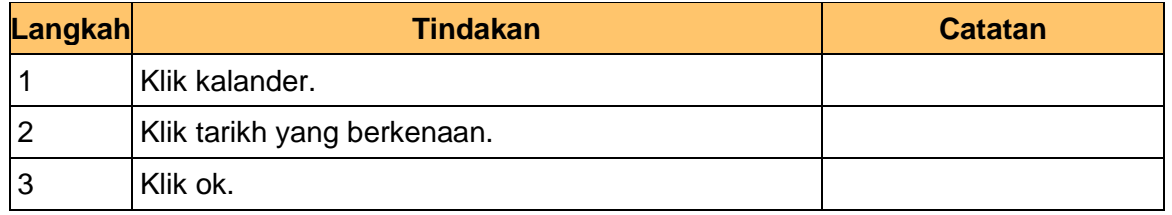

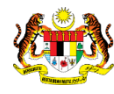

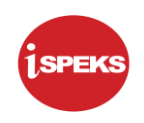

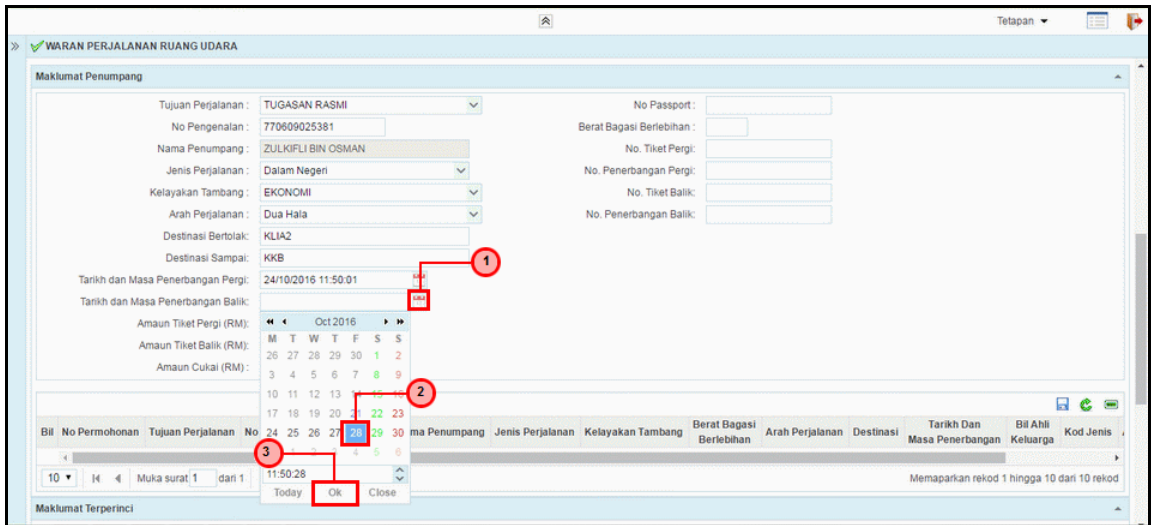

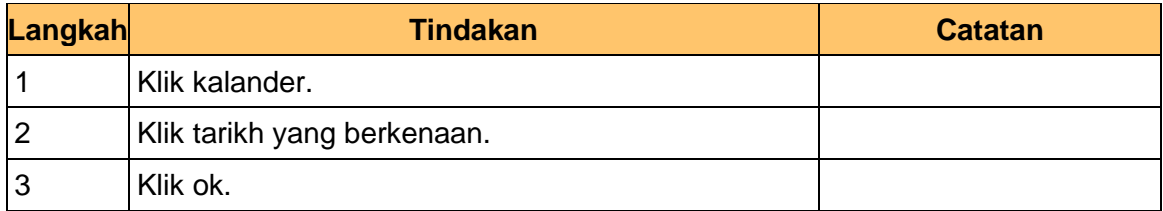

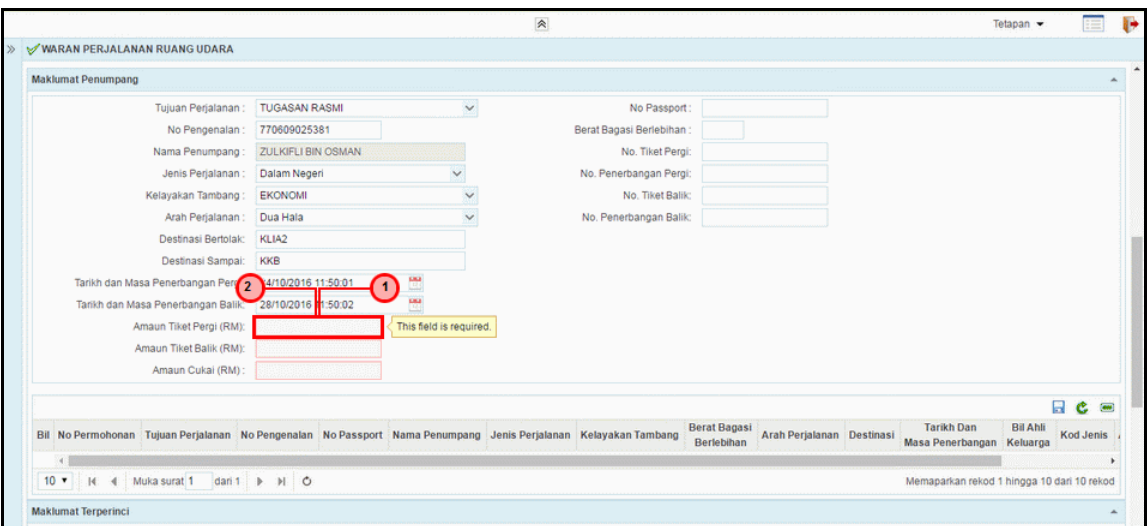

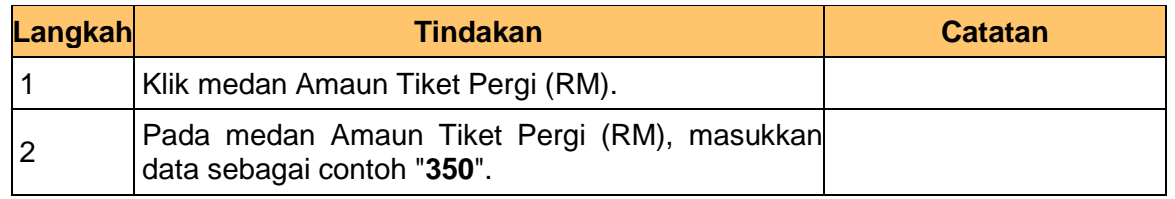

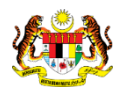

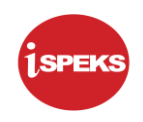

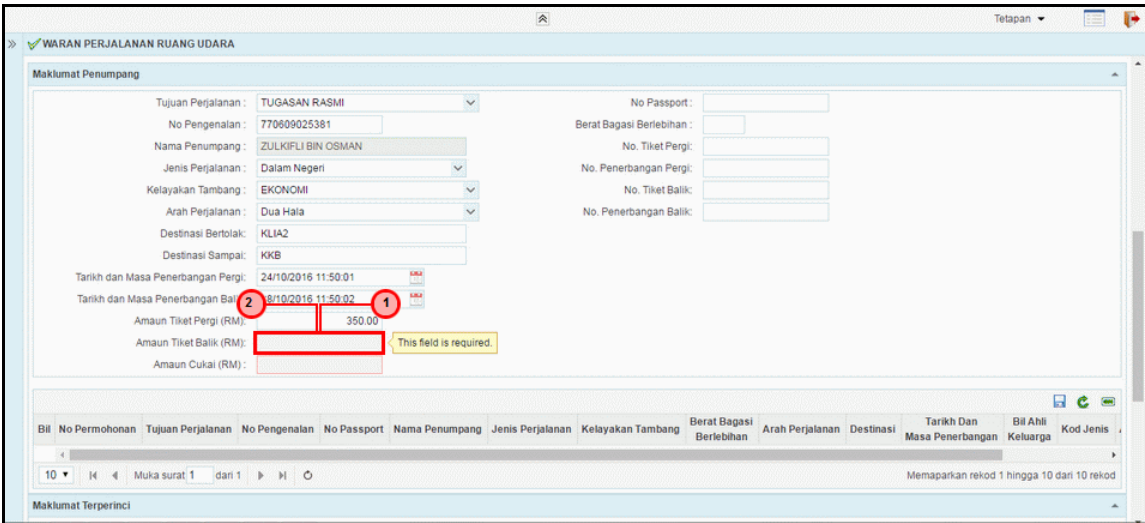

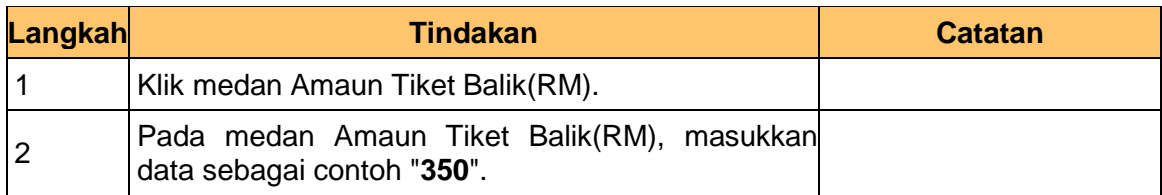

# **25.** Skrin **Penyediaan iSPEKS** dipaparkan.

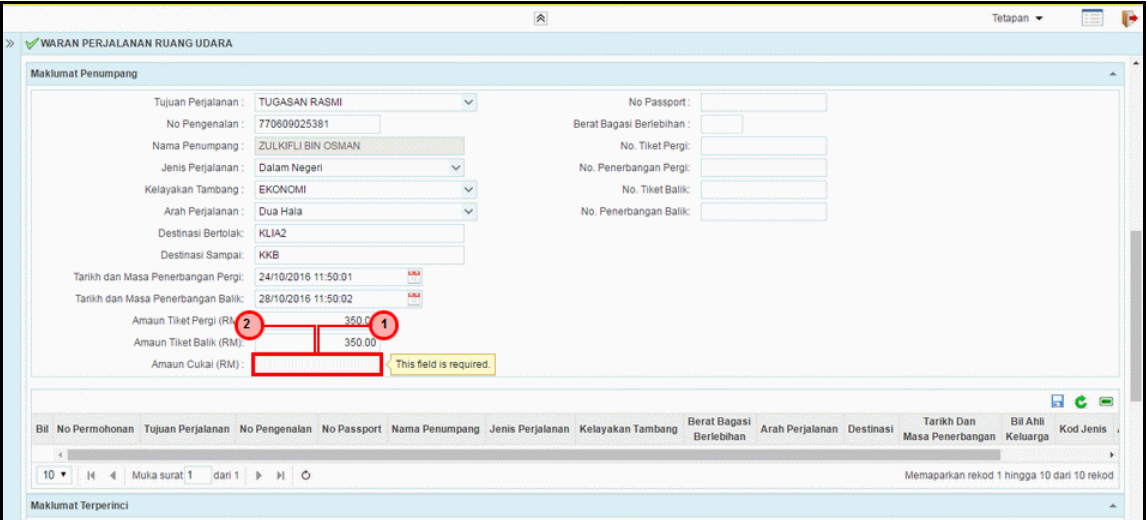

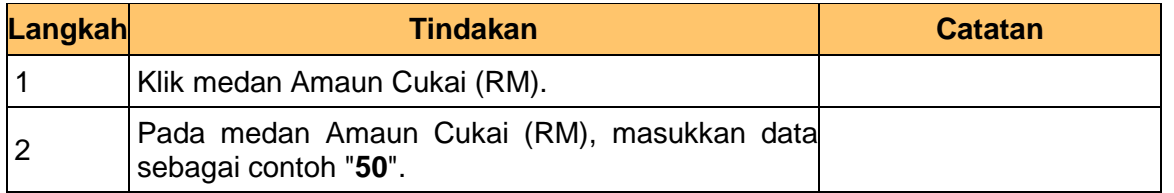

1SPEKS\_*USER MANUAL*\_Perolehan\_1.1

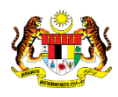

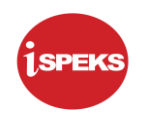

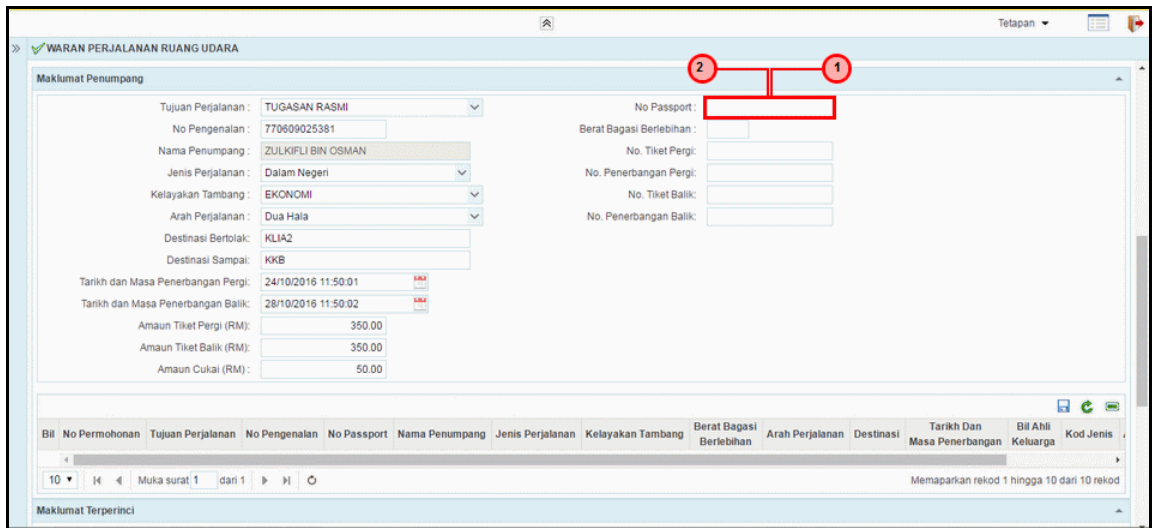

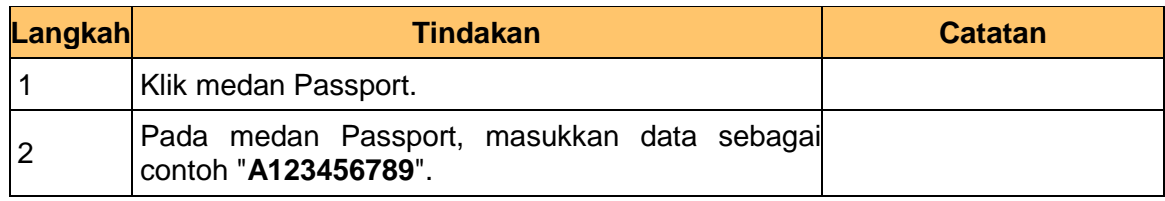

0

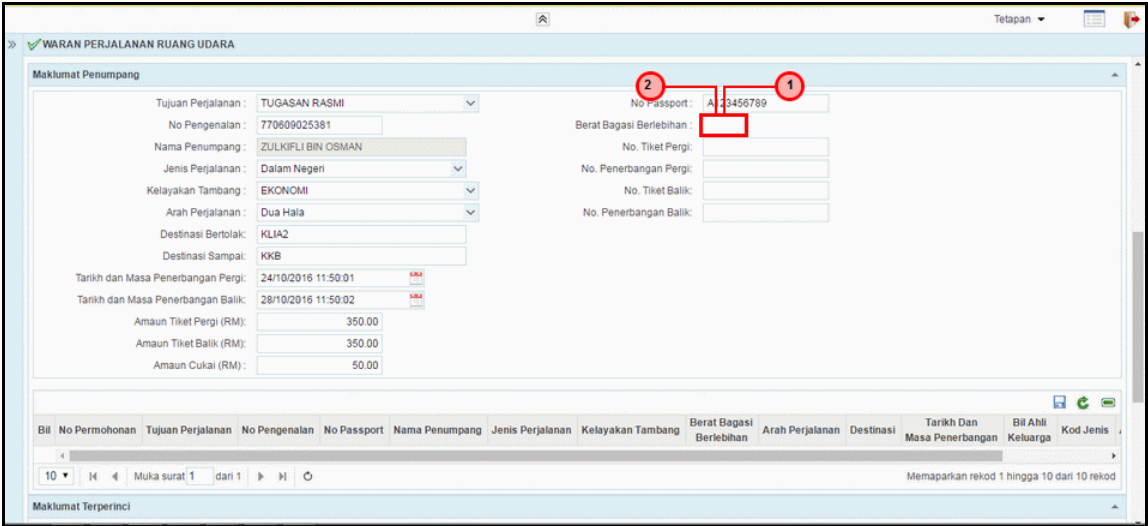

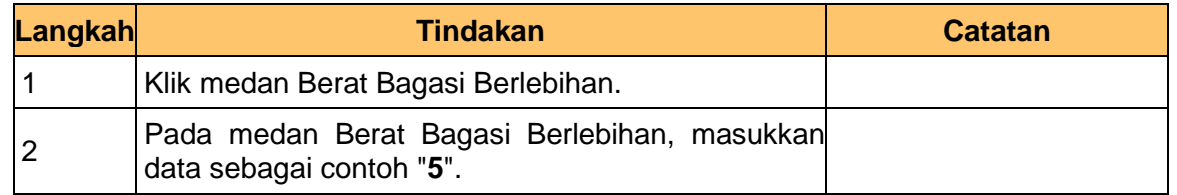

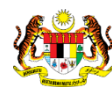

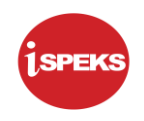

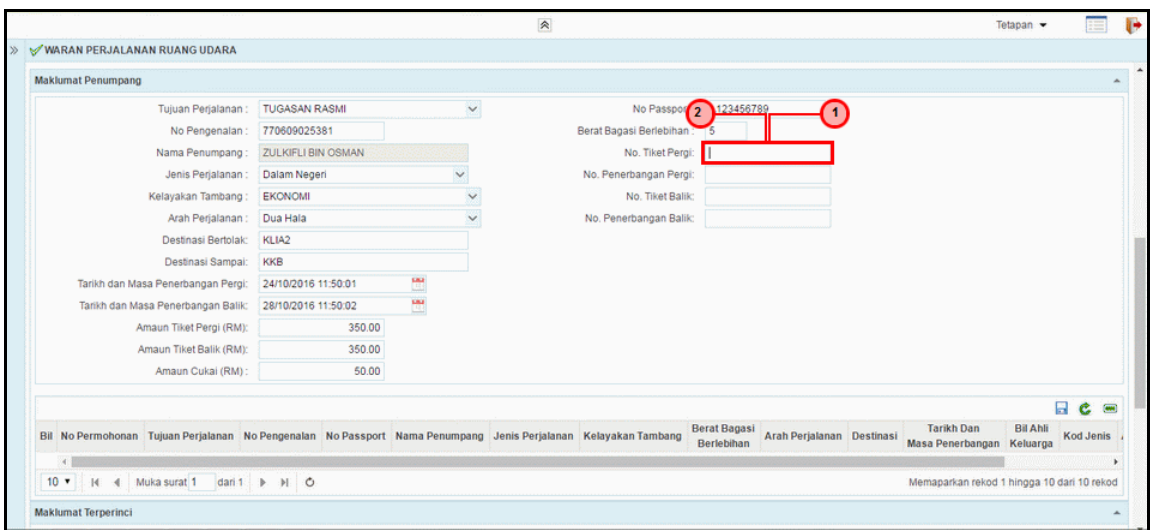

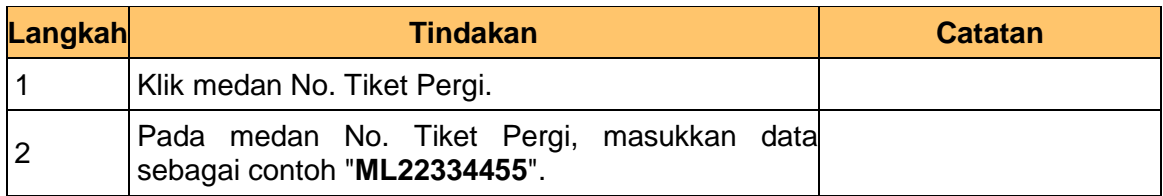

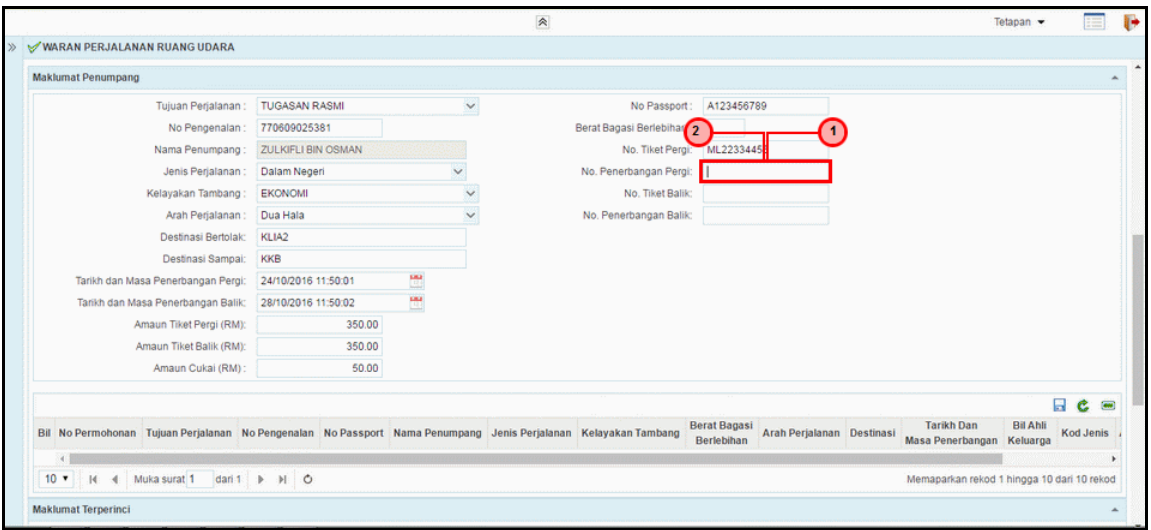

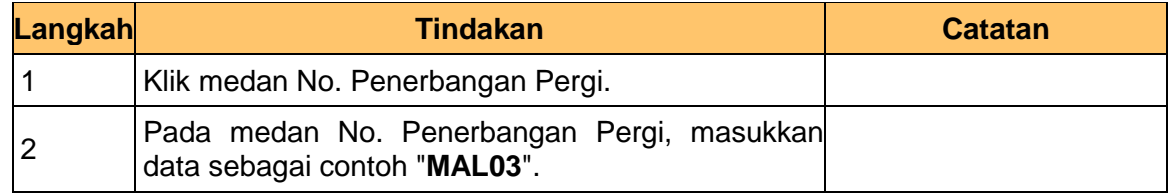

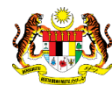

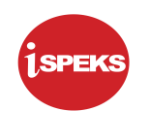

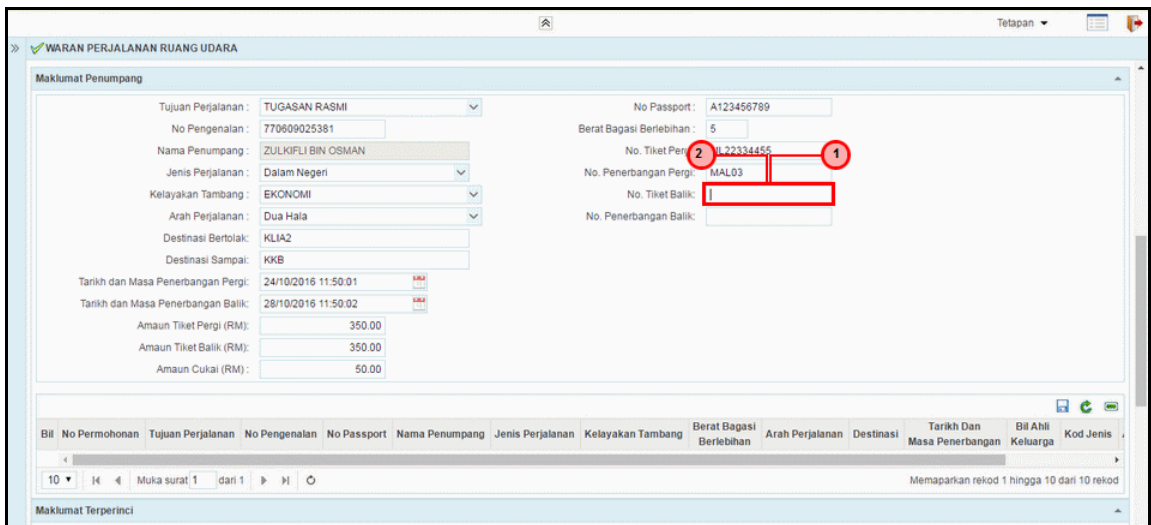

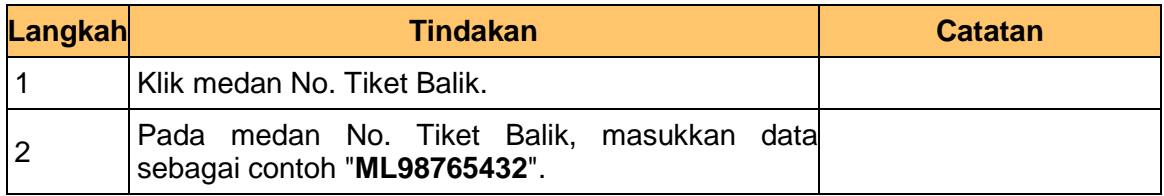

# **31.** Skrin **Penyediaan iSPEKS** dipaparkan.

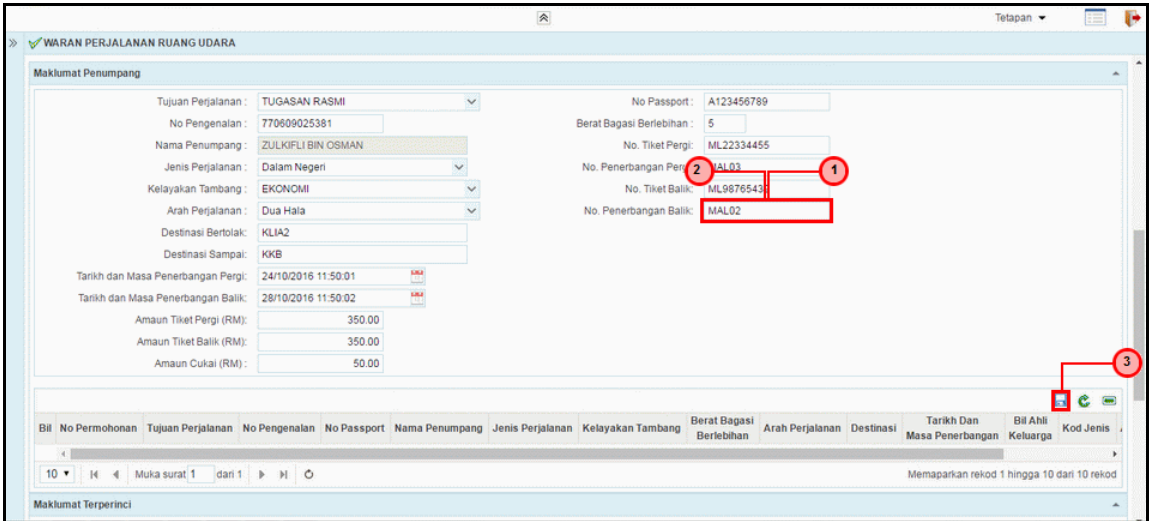

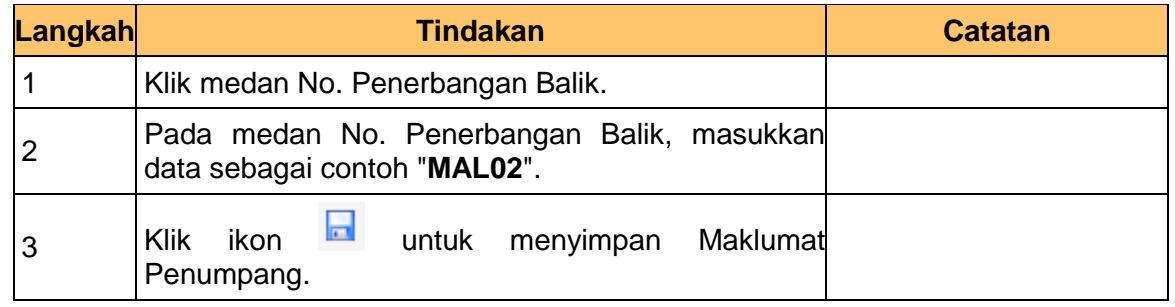

1SPEKS\_*USER MANUAL*\_Perolehan\_1.1

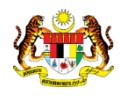

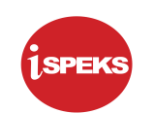

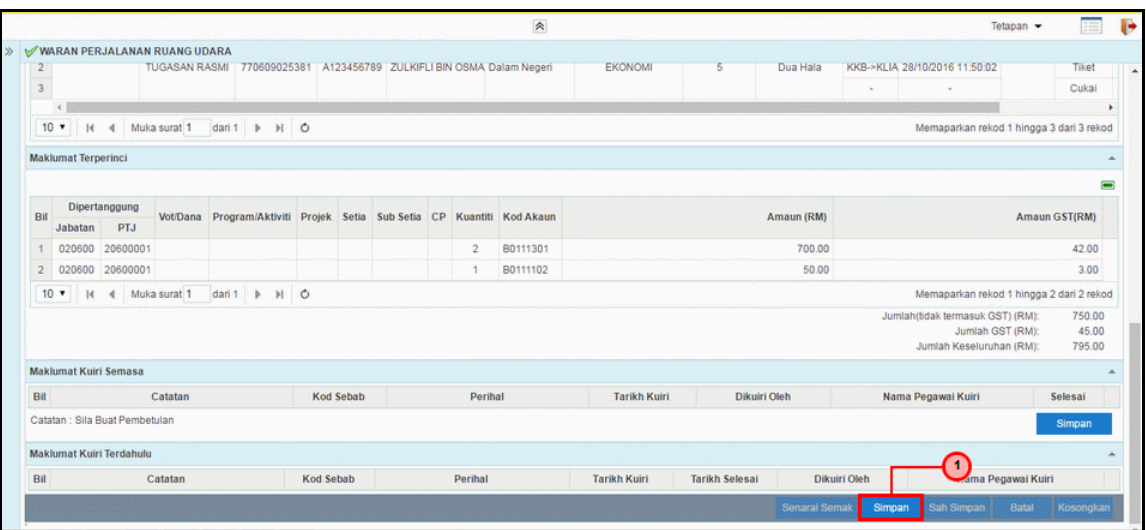

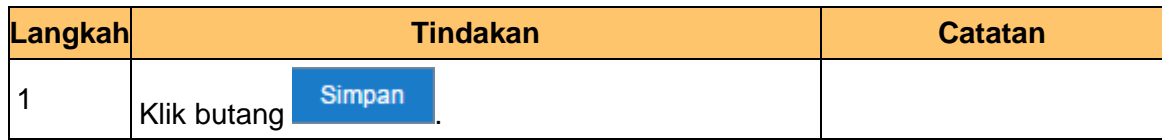

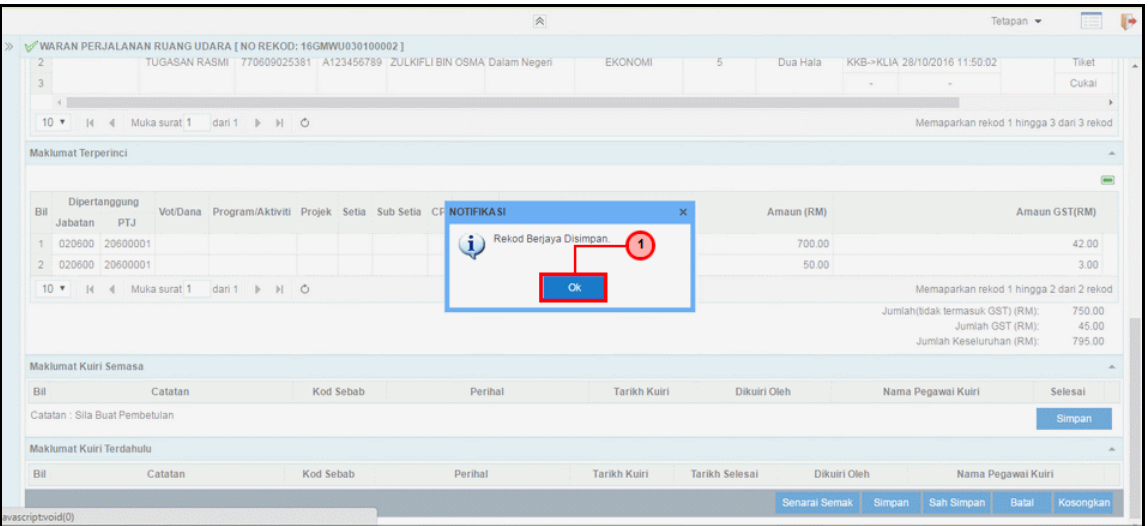

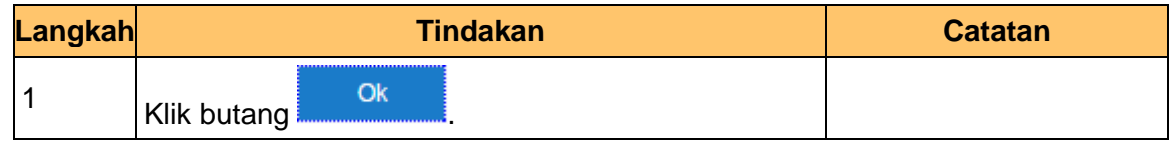

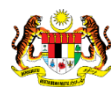

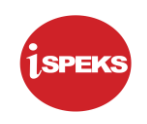

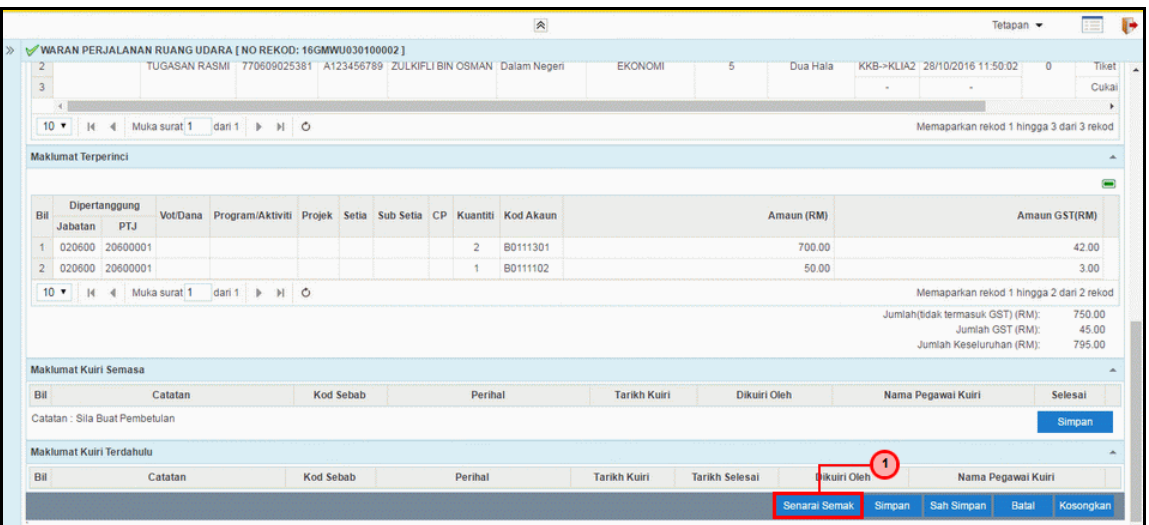

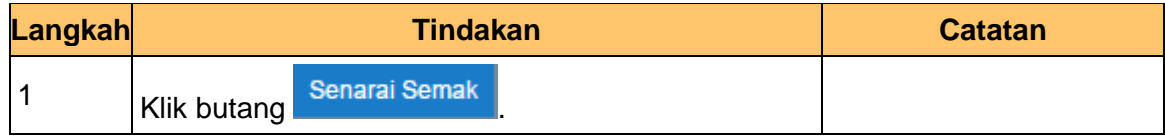

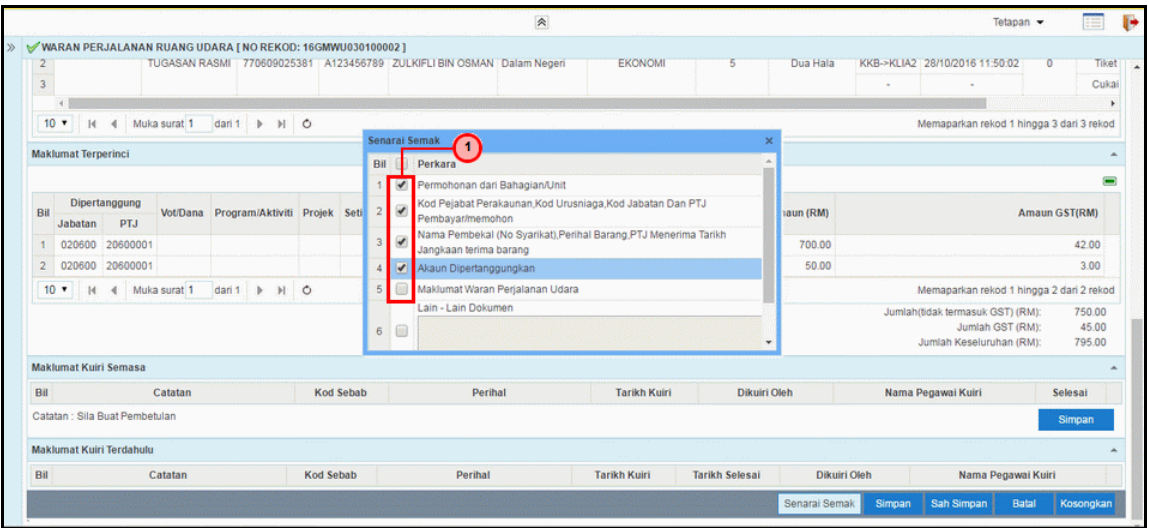

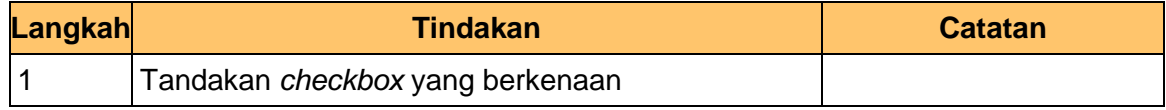

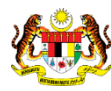

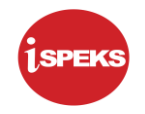

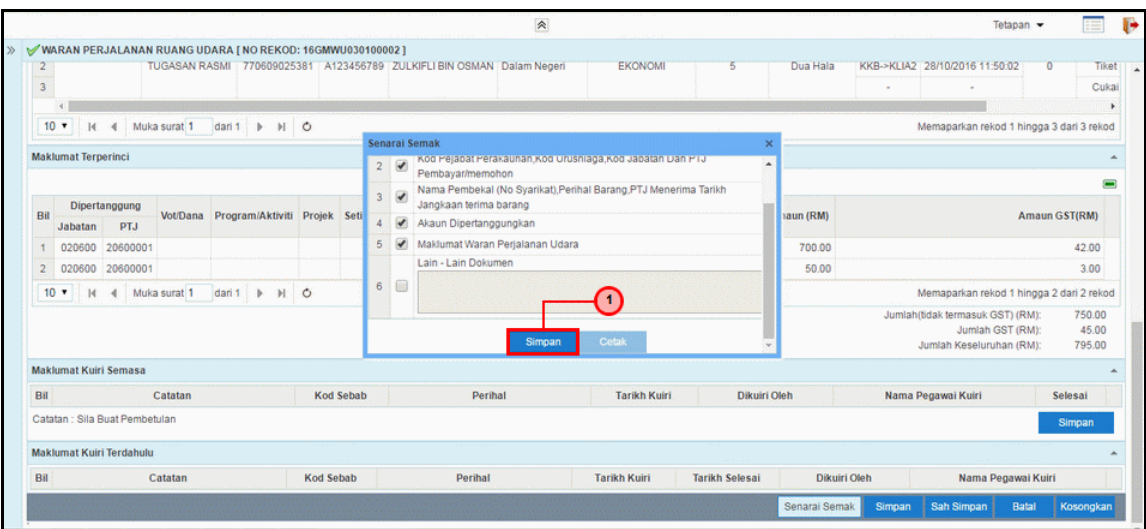

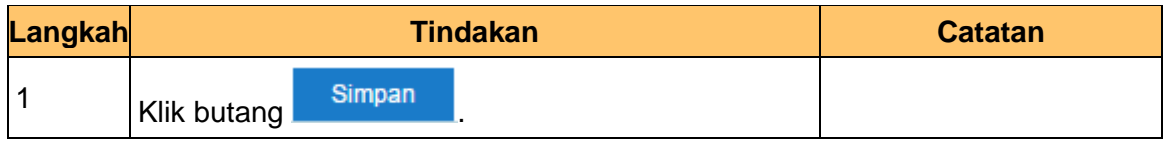

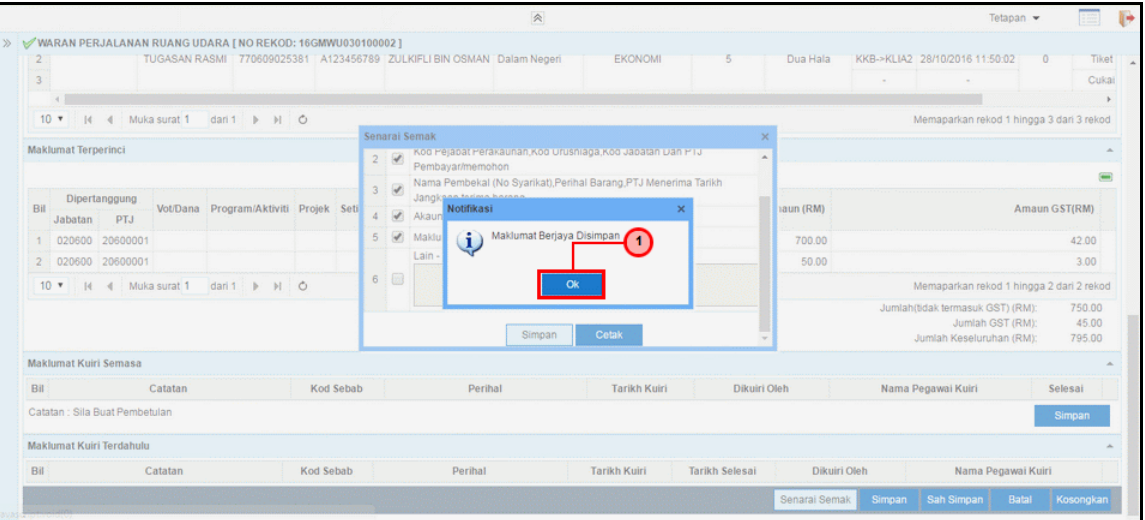

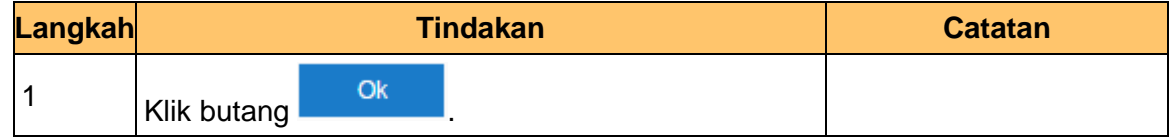

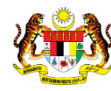

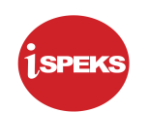

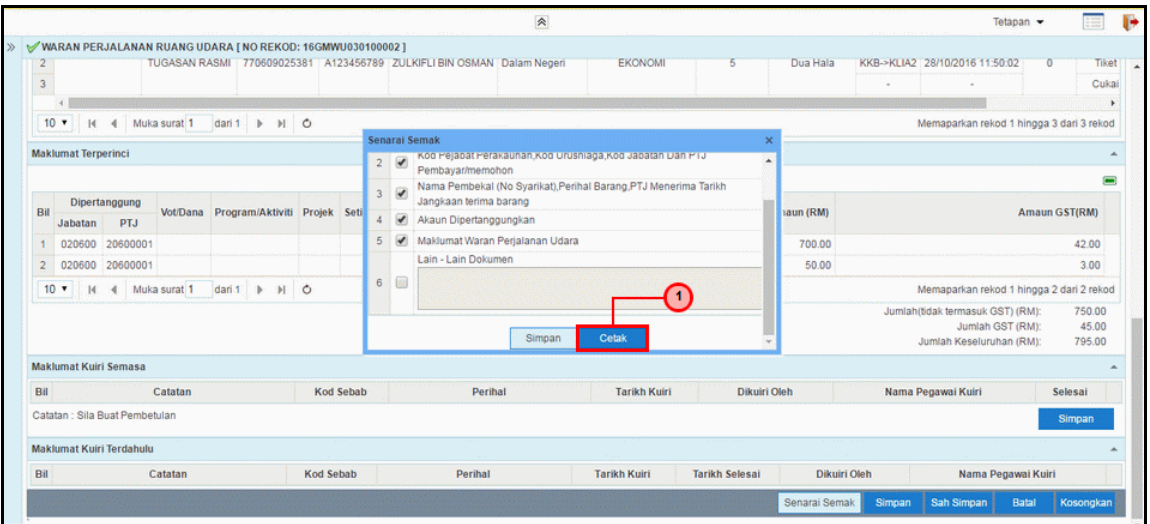

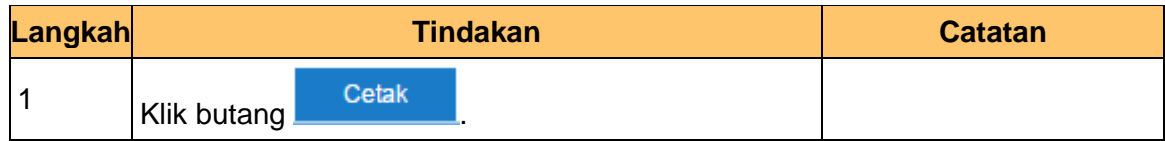

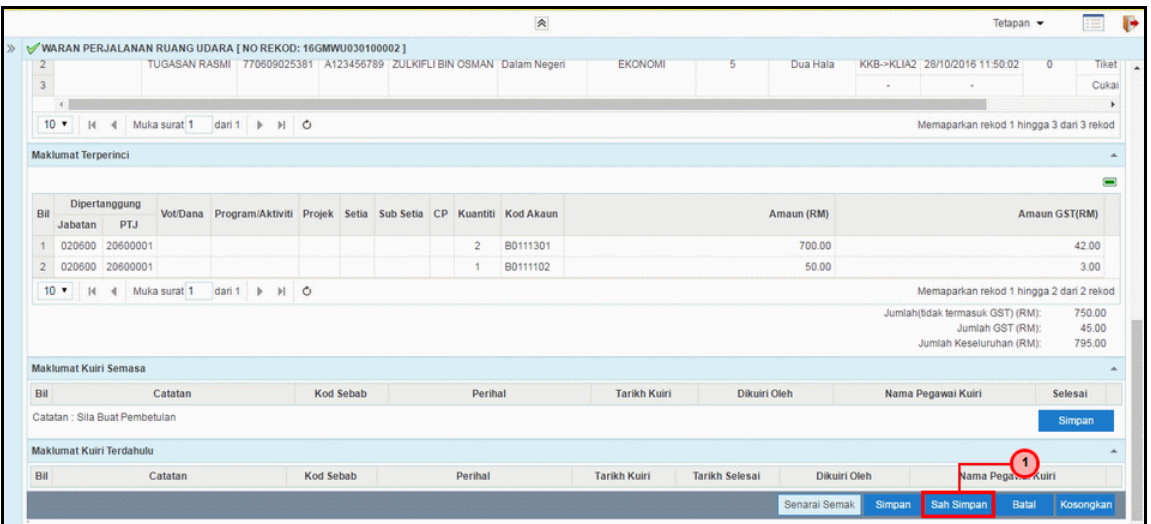

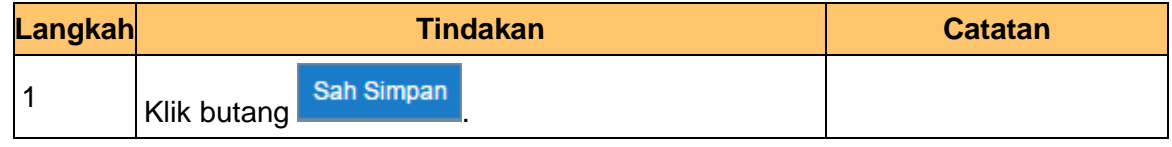

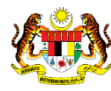

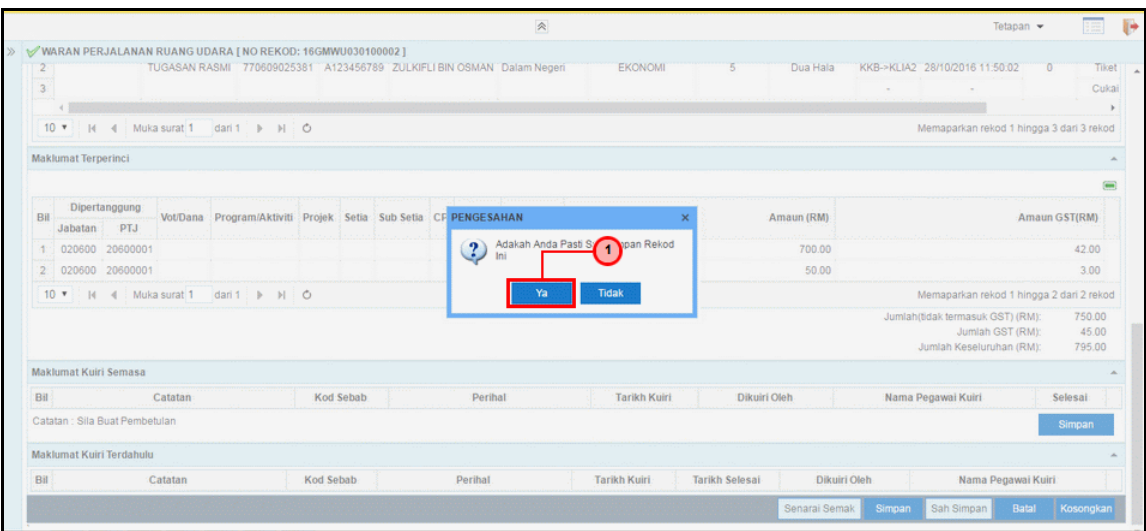

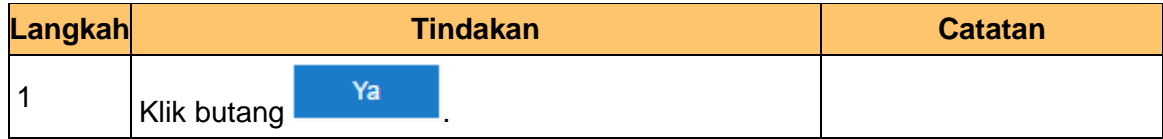

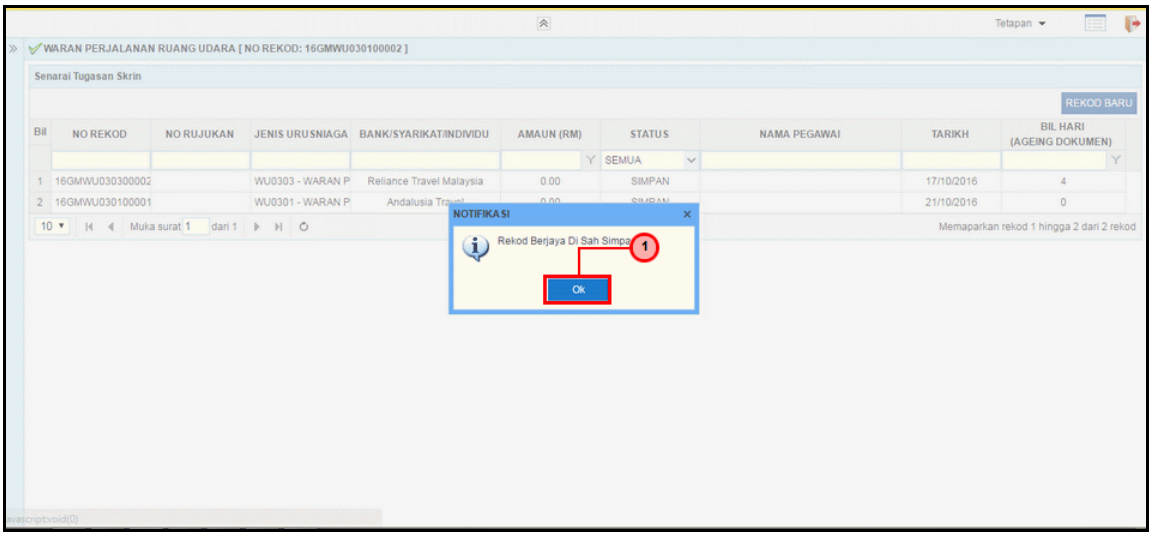

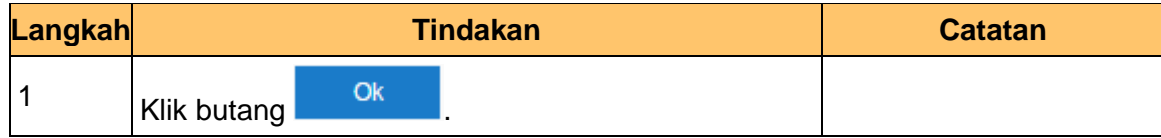

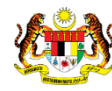

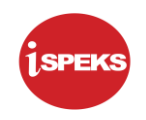

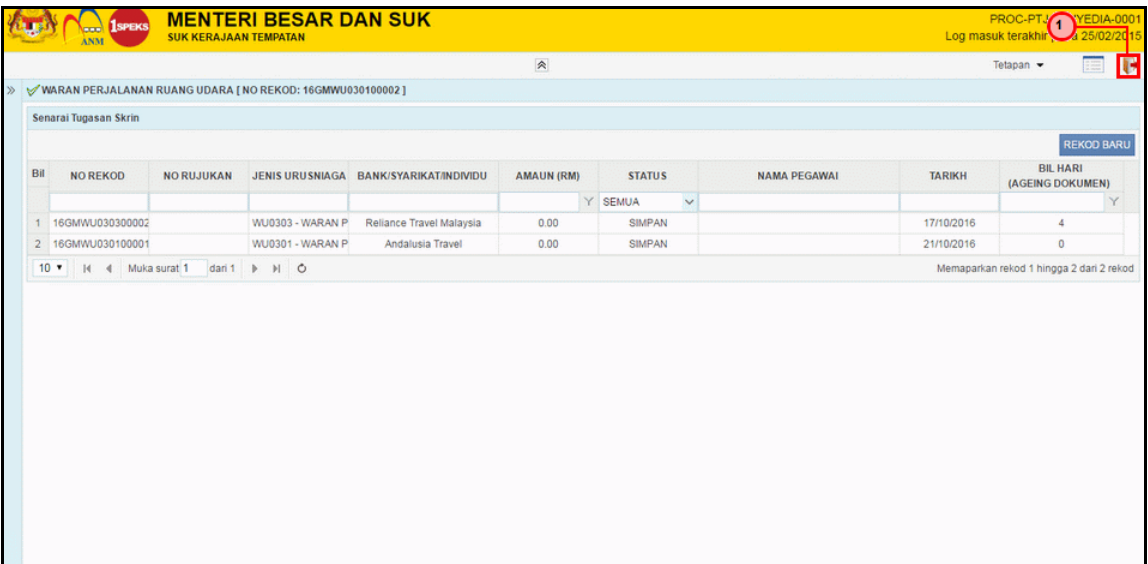

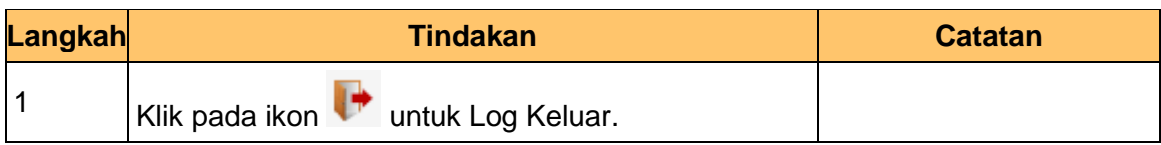

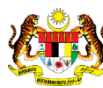

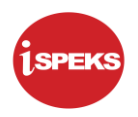

# <span id="page-27-0"></span>**2.2 Skrin Kelulusan**

Pegawai Pelulus PTJ akan menyemak rekod permohonan perjalan udara yang telah disediakan dan meluluskan rekod tersebut. Sekiranya ada kesalahan maklumat, Pegawai Pelulus PTJ boleh Kuiri dan akan dihantar ke Pegawai Penyedia untuk pembetulan.

**1.** Skrin **Ispeks Login** dipaparkan.

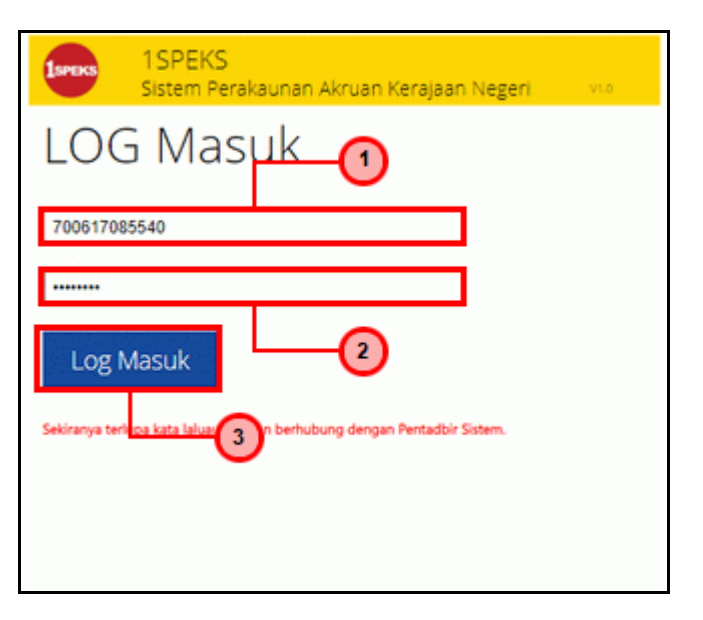

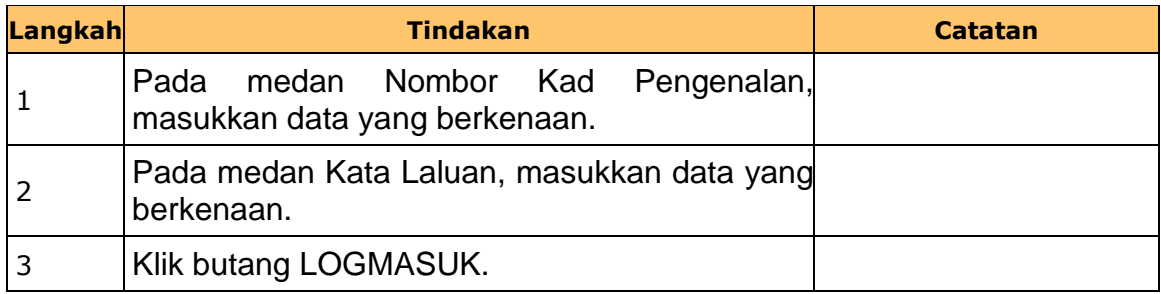

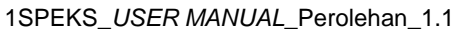

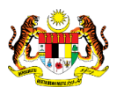

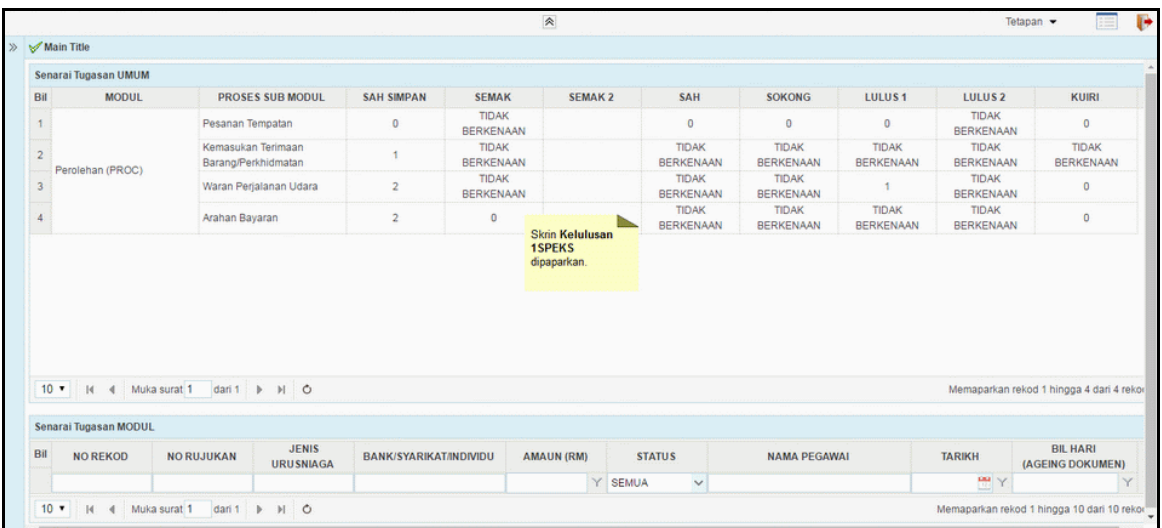

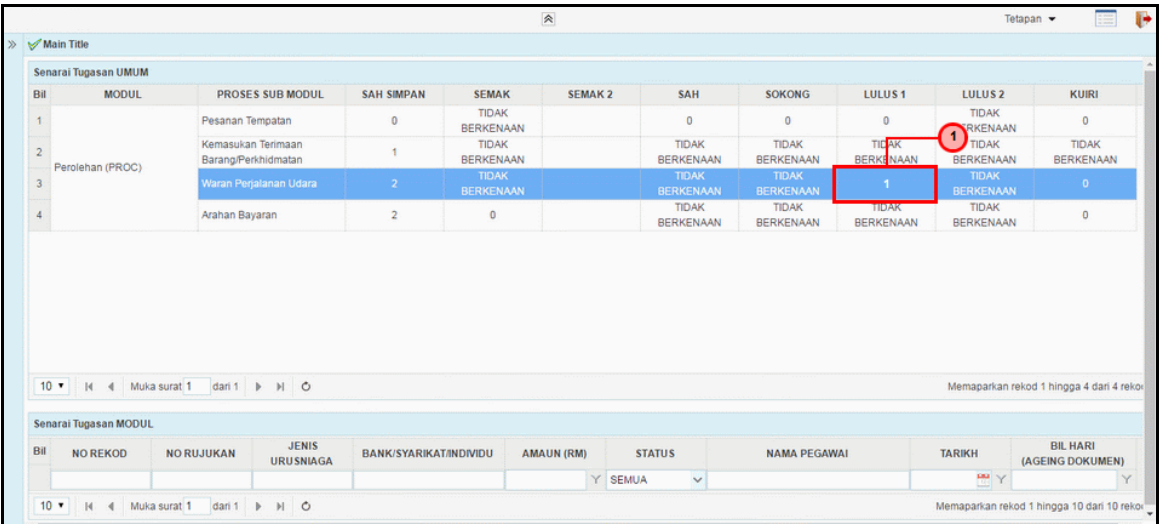

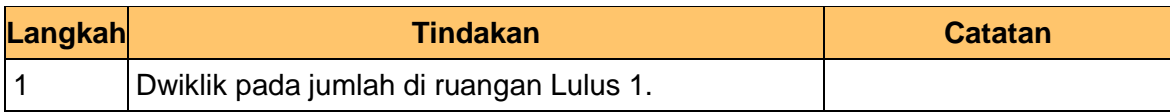

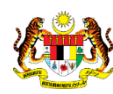

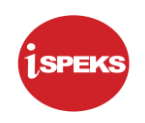

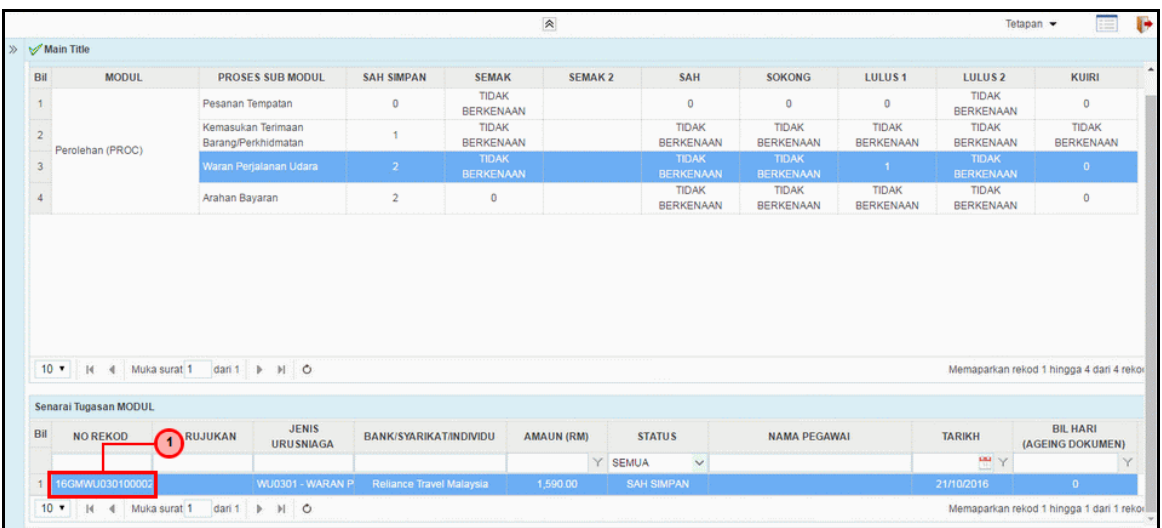

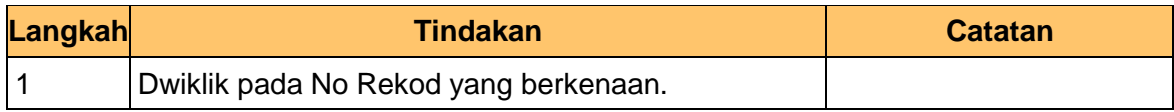

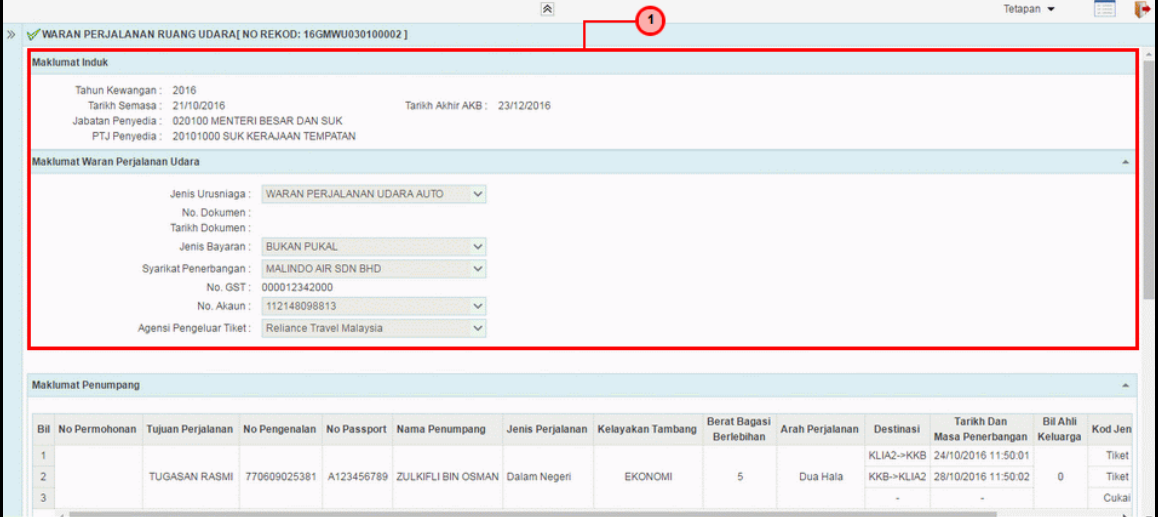

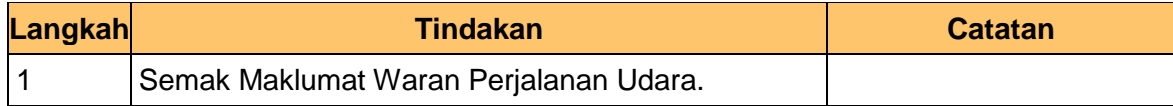

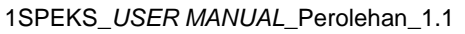

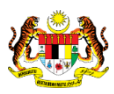

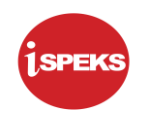

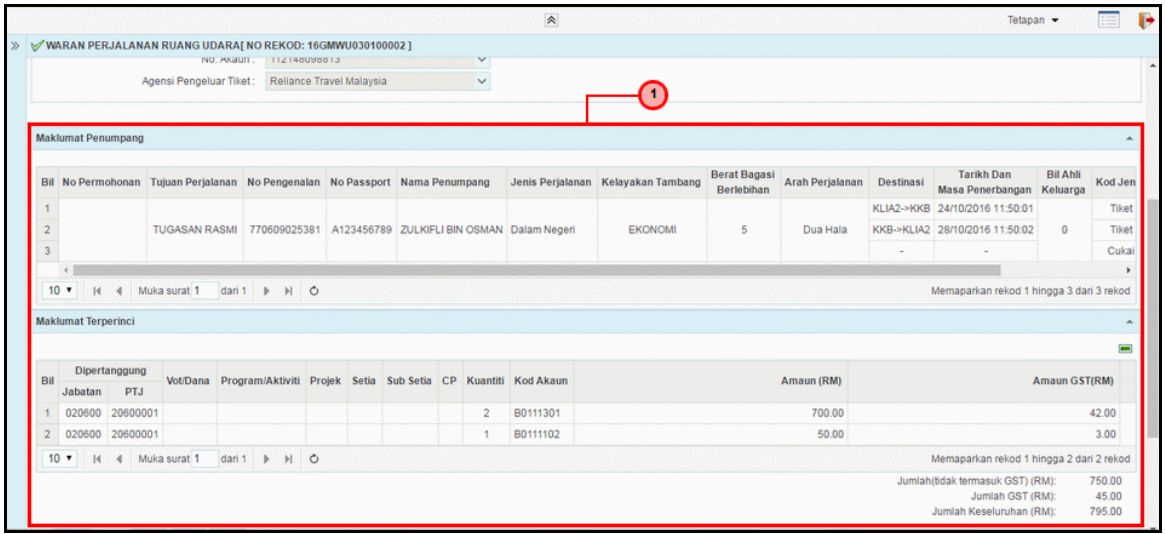

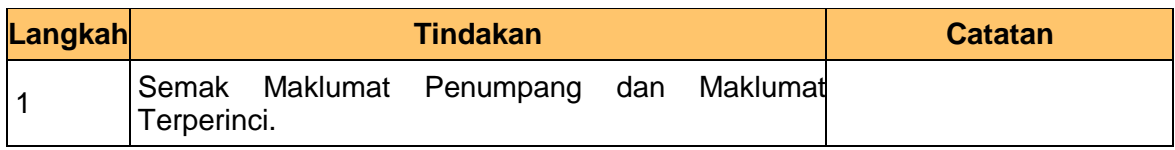

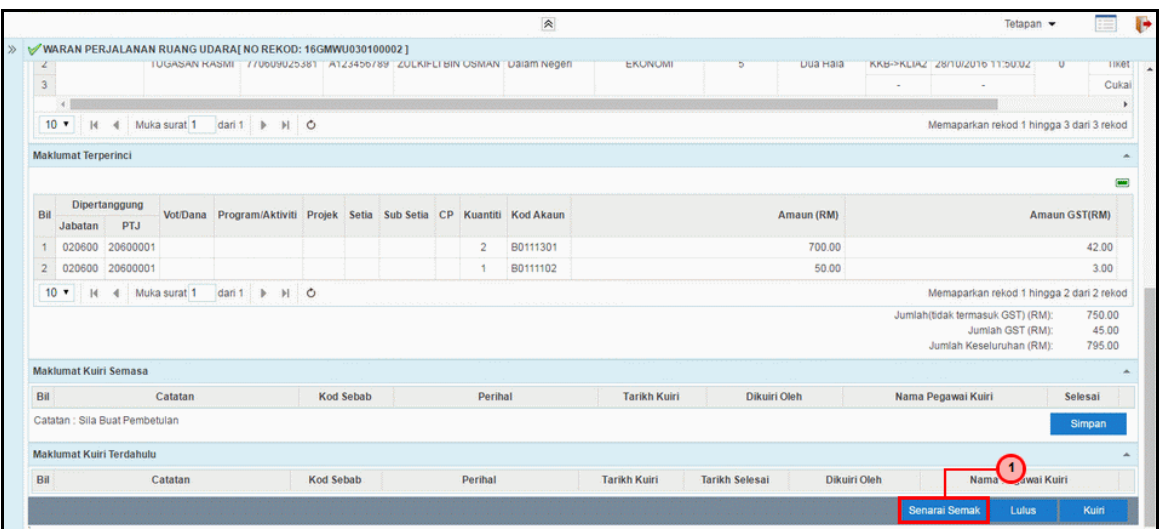

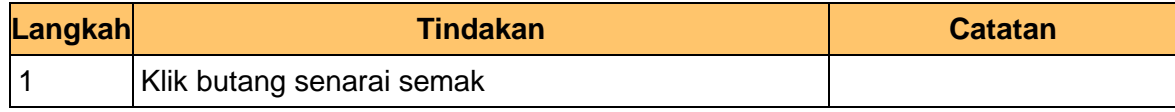

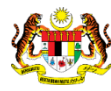

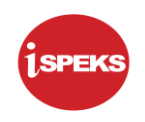

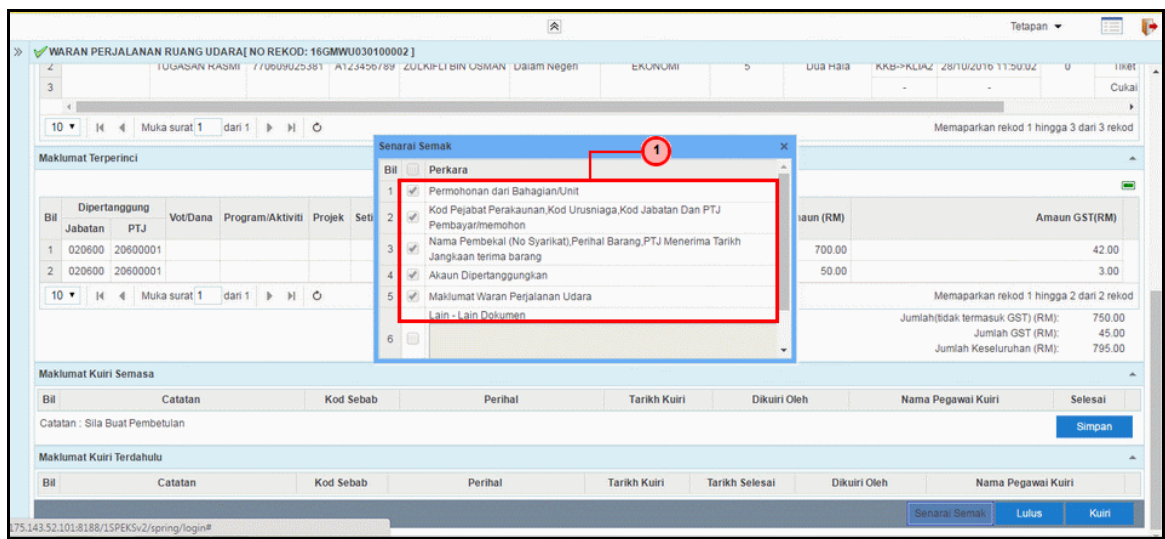

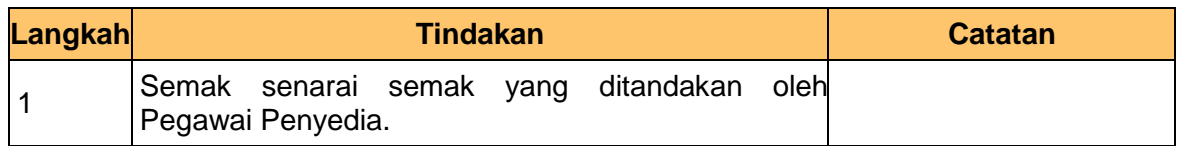

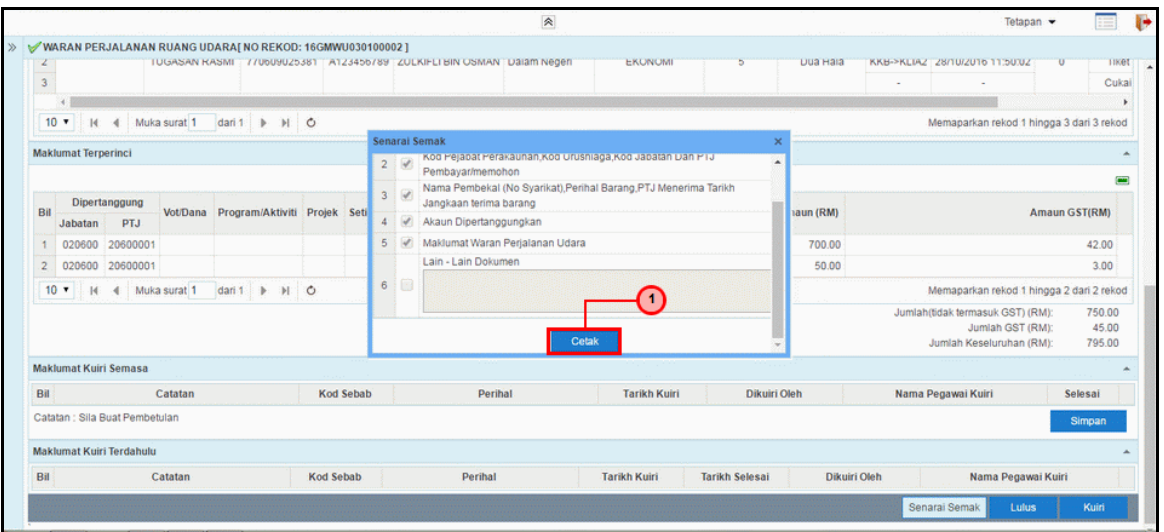

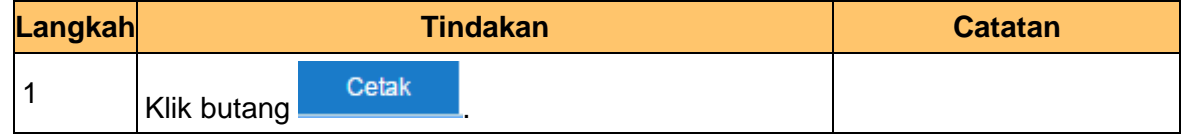

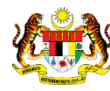

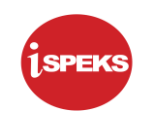

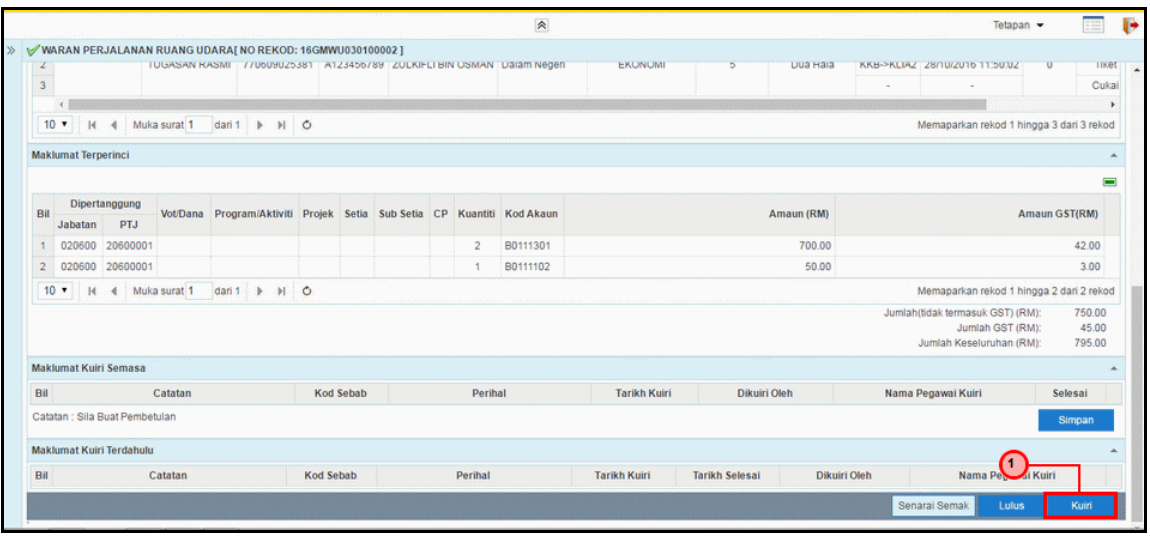

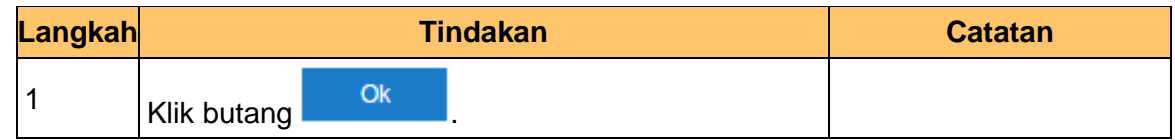

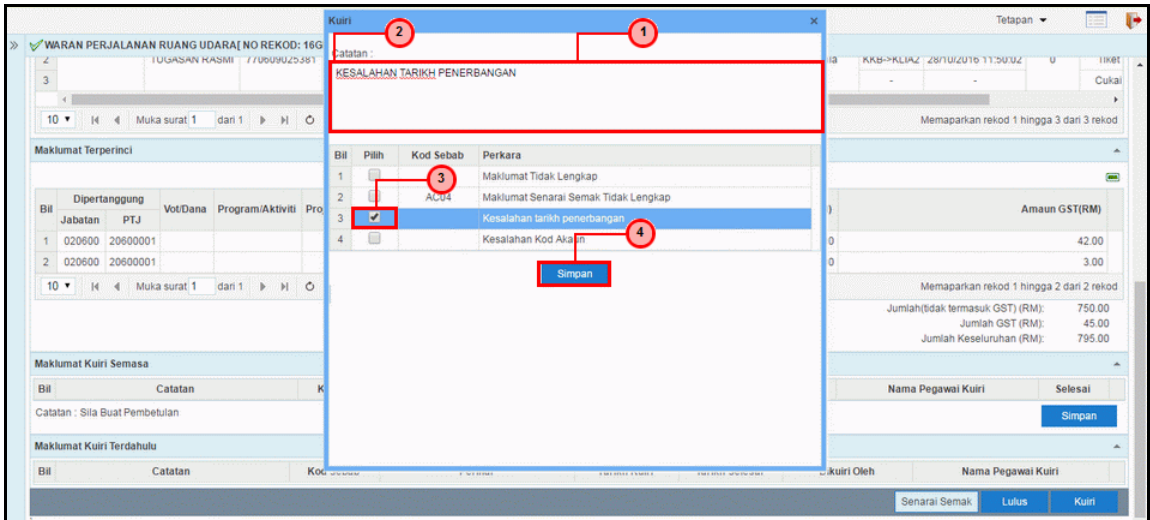

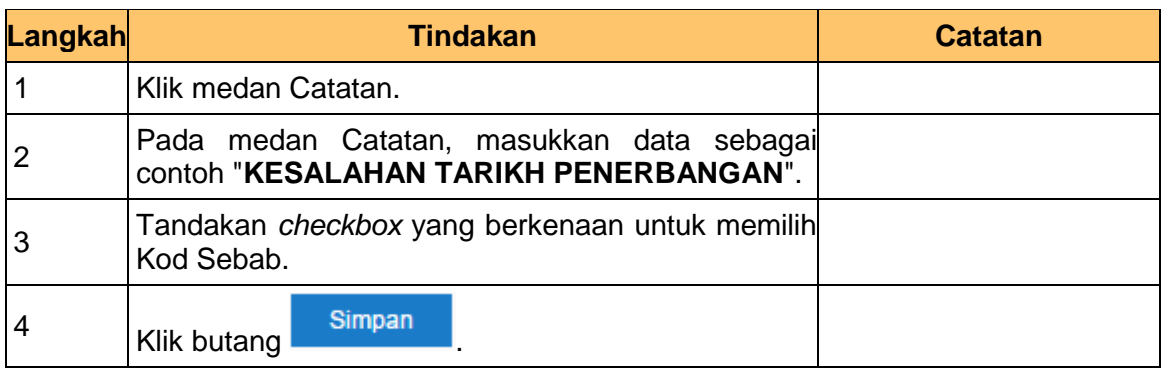

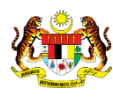

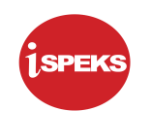

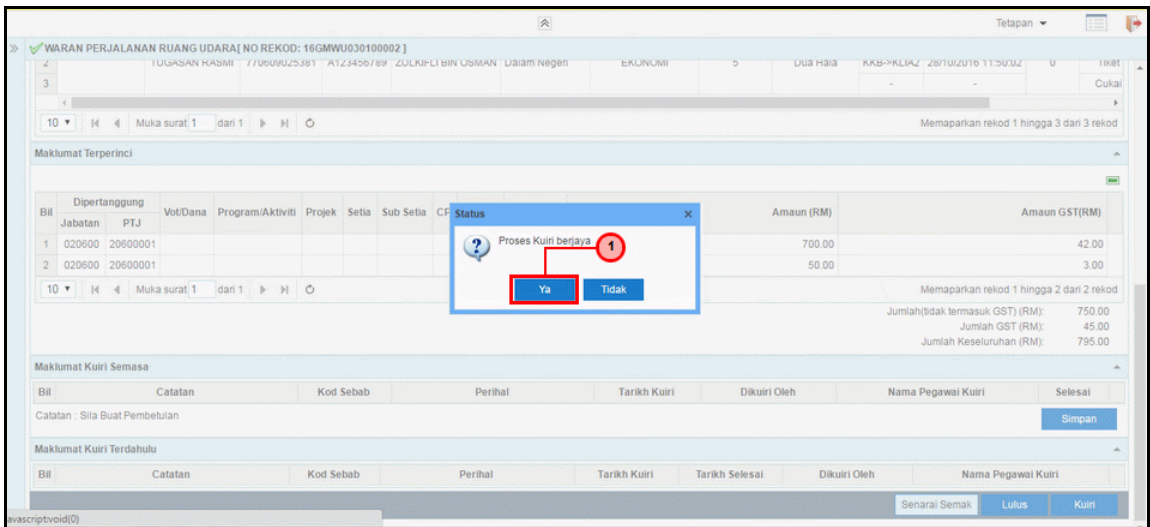

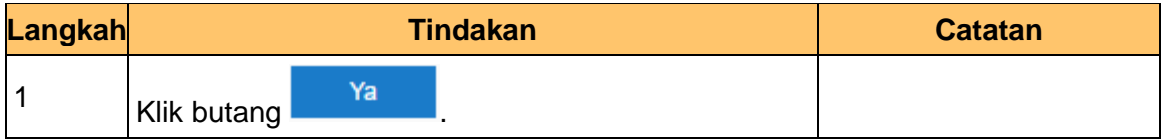

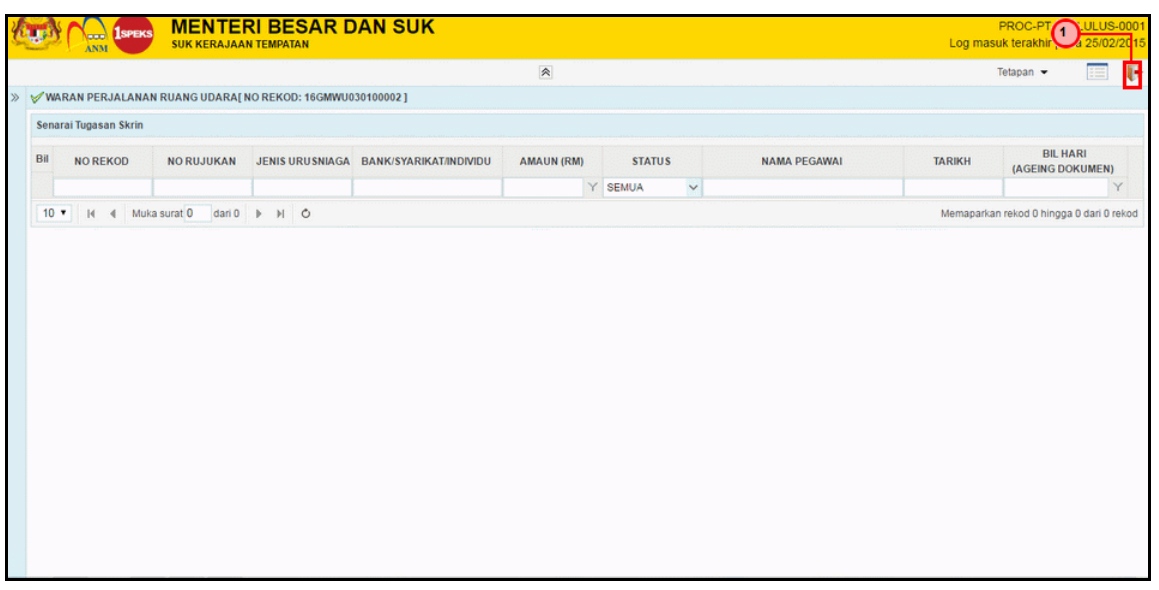

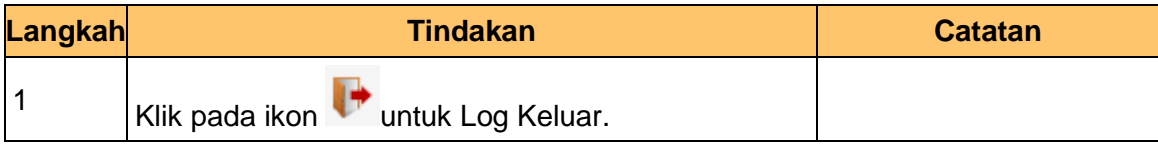

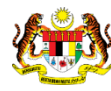